# 操作手册 **Solitrend MMP20(选型代号 D)**

物料水分测量

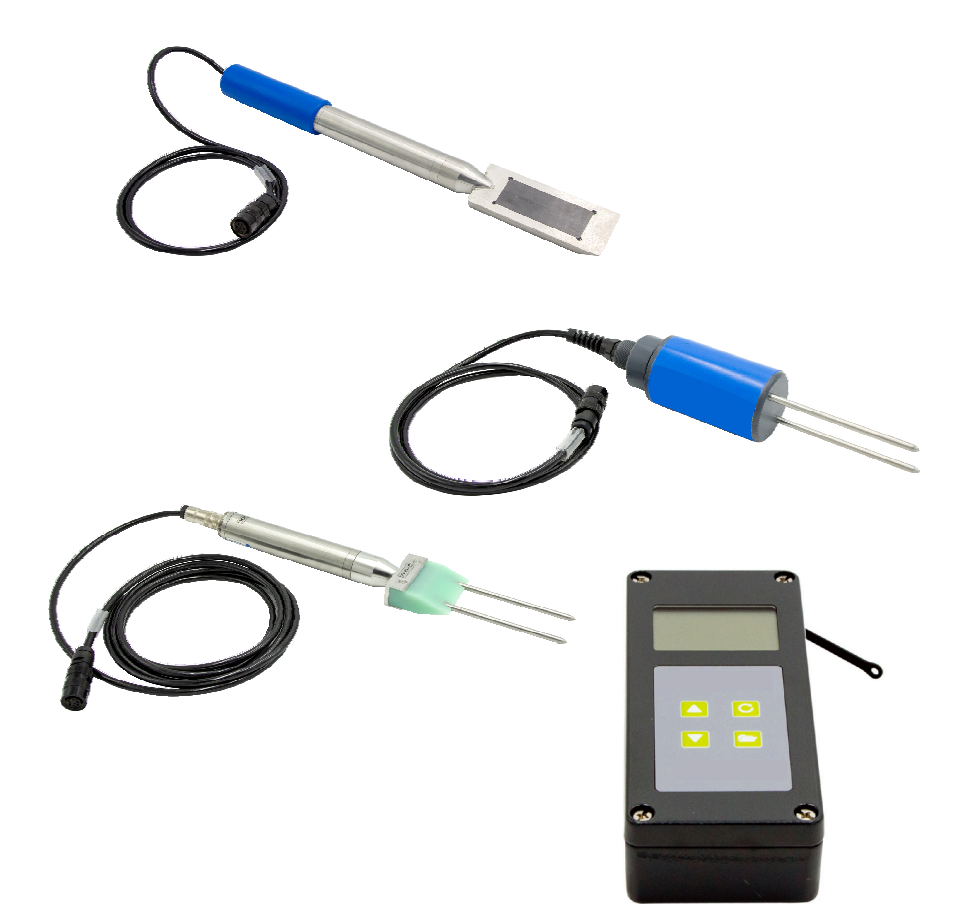

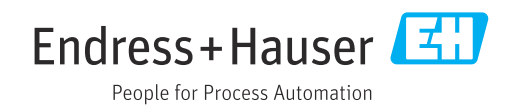

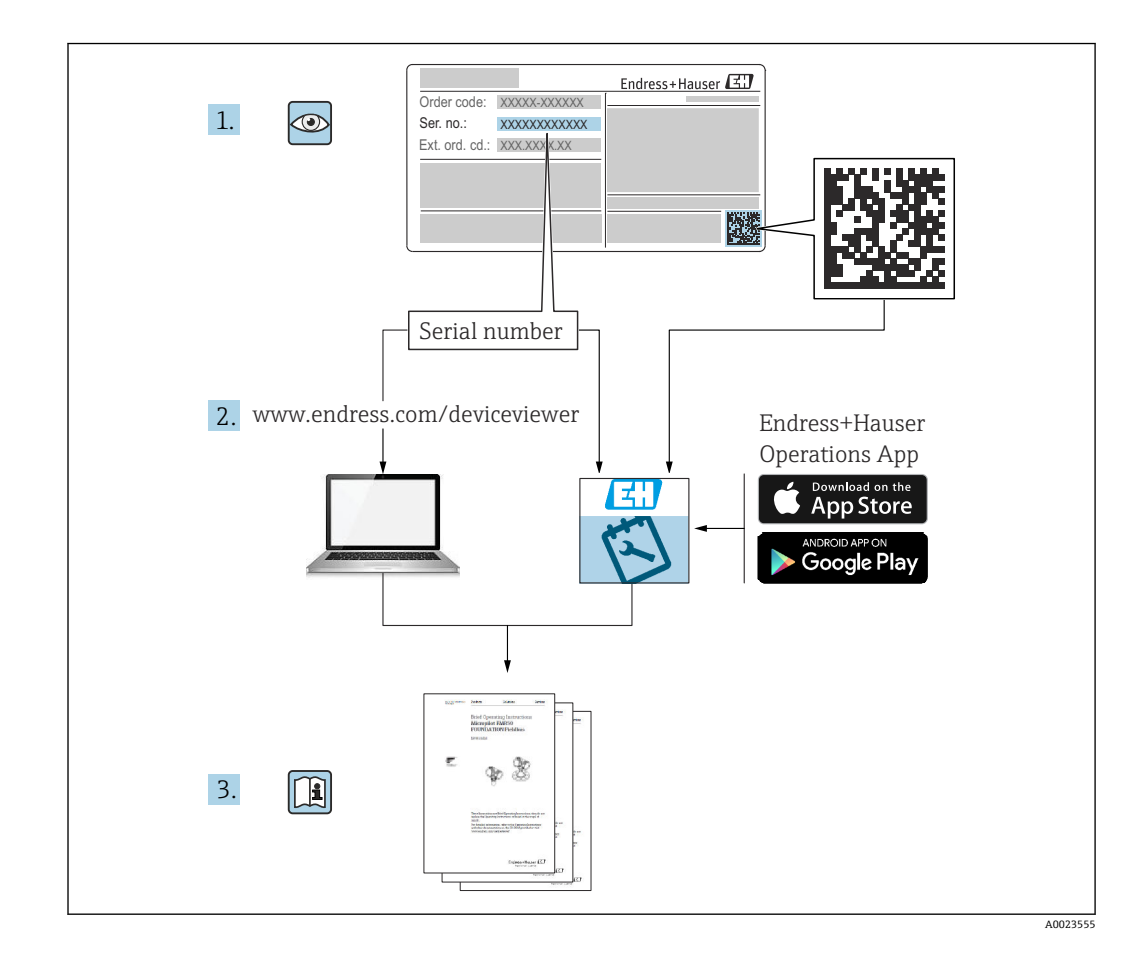

# 目录

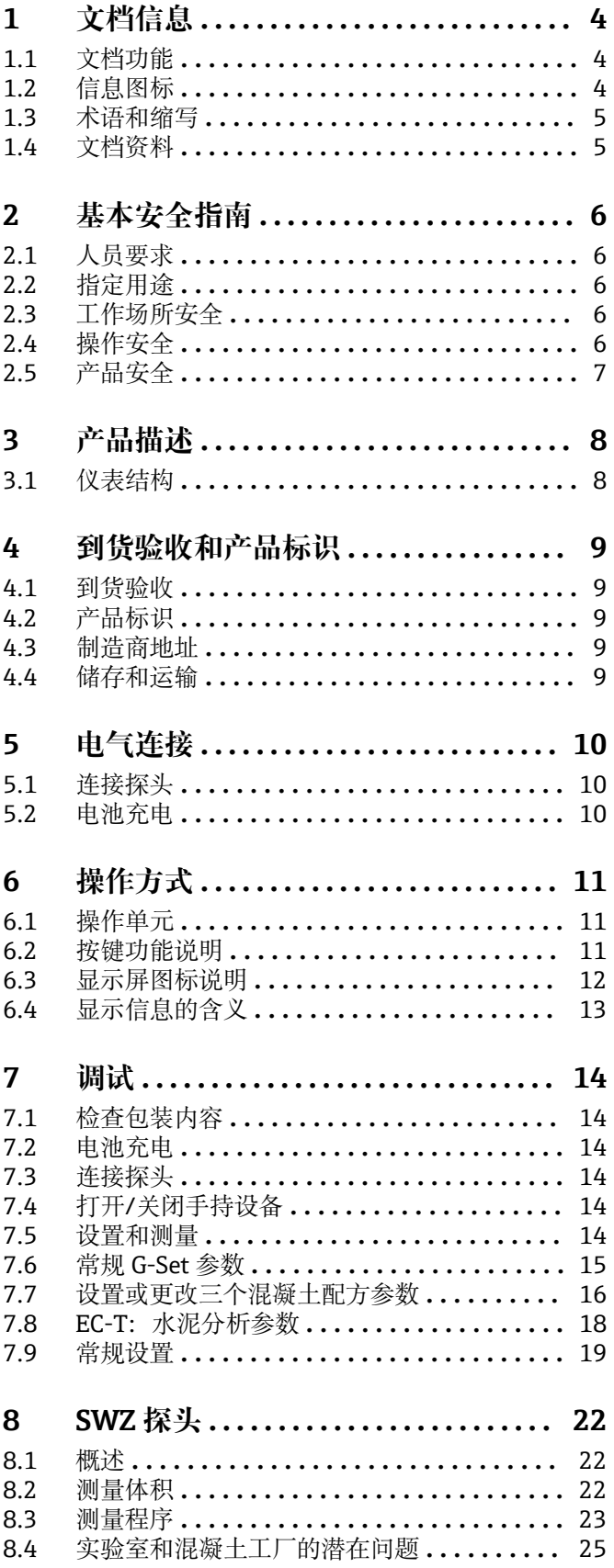

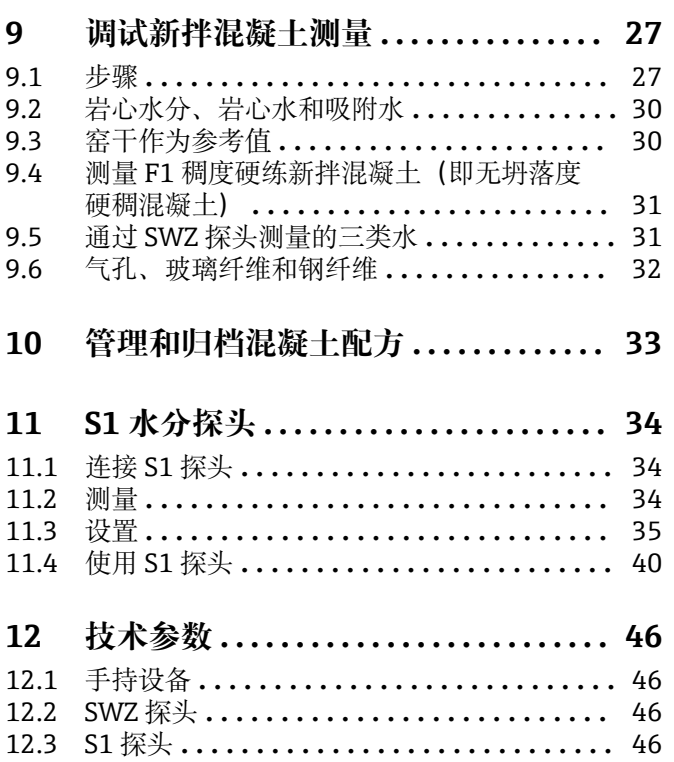

# <span id="page-3-0"></span>**1 文档信息**

# **1.1 文档功能**

文档包含设备生命周期内各个阶段所需的所有信息:

- 产品标识
- 到货验收
- 储存
- 安装 • 电气连接
- 操作
- 调试
- 故障排除
- 维护
- 废弃

# **1.2 信息图标**

# **1.2.1 安全图标**

### **A**危险

危险状况警示图标。疏忽会导致人员严重或致命伤害。

#### **A**警告

危险状况警示图标。疏忽可能导致人员严重或致命伤害。

#### **A** 小心

危险状况警示图标。疏忽可能导致人员轻微或中等伤害。

## **注意**

操作和其他影响提示信息图标。不会导致人员伤害。

# **1.2.2 特定信息图标和图中的图标**

# $\blacktriangledown$

**允许** 允许的操作、过程或动作

# X

**禁止** 禁止的操作、过程或动作

# $\mathbf{f}$

**提示** 附加信息

# $\color{red} \blacktriangleright$

参考图

# $\blacktriangleright$

提示信息或重要分步操作

#### 1.**、** 2. **、**3. 操作步骤

# $\overline{\phantom{a}}$

操作结果

#### **1、2、3 ...** 部件号

**A、B、C ...** 视图

# <span id="page-4-0"></span>**1.3 术语和缩写**

#### **BA**

《操作手册》 **TI** 《技术资料》 **SD** 《特殊文档》 **TDR** 时域反射法 **HW**

硬件版本号

# **FW**

固件版本号

# **1.4 文档资料**

在 Endress+Hauser 网站的下载区(www.endress.com/downloads)中下载下列文档资 料:

包装内技术文档的查询方式如下:

- 在 W@M 设备浏览器中 [\(www.endress.com/deviceviewer\)](https://www.endress.com/deviceviewer): 输入铭牌上的序列 号
- 在 Endress+Hauser Operations app 中: 输入铭牌上的序列号, 或扫描铭牌上的二 维码 (QR 码)

# **1.4.1 《技术资料》(TI)**

**设计规划指南**

文档包含设备的所有技术参数、附件和可以随设备一起订购的其他产品的简要说明。

# <span id="page-5-0"></span>**2 基本安全指南**

# **2.1 人员要求**

安装、调试、诊断和维护人员必须符合下列要求:

- ‣ 经培训的合格专业人员必须具有执行特定功能和任务的资质。
- ‣ 操作人员必须经过工厂厂长授权。
- ‣ 熟悉联邦/国家法规。
- ‣ 开始操作前,操作人员必须事先阅读《简明操作指南》,理解本文档、补充文档资料 和证书(取决于实际应用)中的各项指南。
- ‣ 操作人员必须遵守指南要求,符合相关规定。

操作人员必须符合下列要求:

- ‣ 操作人员由工厂厂方/操作员按照任务要求进行指导和授权。
- ‣ 操作人员必须遵守指南要求。

# **2.2 指定用途**

#### **应用和介质**

本设备用作测量物料水分的移动终端。

可连接以下探头: SWZ、S1、S1C、S2

#### **使用错误**

设备仅可连接专门针对该设备设计的探头。如果连接非专门针对该设备设计的探头,可 能损坏设备和/或所连接探头。

由于不当使用或用于非指定用途而导致的损坏,制造商不承担任何责任。

# **2.3 工作场所安全**

操作设备时:

▶ 遵守联邦/国家法规, 穿戴人员防护装置。

# **2.4 操作安全**

存在人员受伤的风险。

- ▶ 仅在正确技术条件和失效安全条件下操作设备。
- ‣ 操作员有责任确保在无干扰条件下操作设备。

#### **改装设备**

禁止进行未经授权的设备改动,可能导致不可预见的危险。

▶ 如需改动, 请咨询 Endress+Hauser 当地销售中心。

#### **修理**

应始终确保设备操作安全和测量可靠。

- ‣ 仅进行明确允许的设备修理。
- ‣ 遵守联盟/国家法规中的电子设备修理准则。
- ▶ 仅使用 Endress+Hauser 的原装备件和附件。

#### **危险区域**

设备在危险区域中使用时,应采取措施消除人员或设备危险(例如:防爆保护、压力容器 安全):

- ‣ 参考铭牌,检查并确认所订购的设备是否允许在危险区域中使用。
- ‣ 遵守补充文档中的各项规定,补充文档是《操作手册》的组成部分。

# <span id="page-6-0"></span>**2.5 产品安全**

设备基于工程实践经验设计,符合最严格的安全要求。通过出厂测试,可以安全工作。 设备满足常规安全标准和法规要求,并符合 EC 符合性声明中列举的 EC 准则的要求。制 造商确保粘贴有 CE 标志的设备满足上述要求。

# <span id="page-7-0"></span>**3 产品描述**

本设备采用时域反射技术(TDR)测量物料水分。 测量系统适合移动应用(电池供电),包括手持设备和连接探头。

# **3.1 仪表结构**

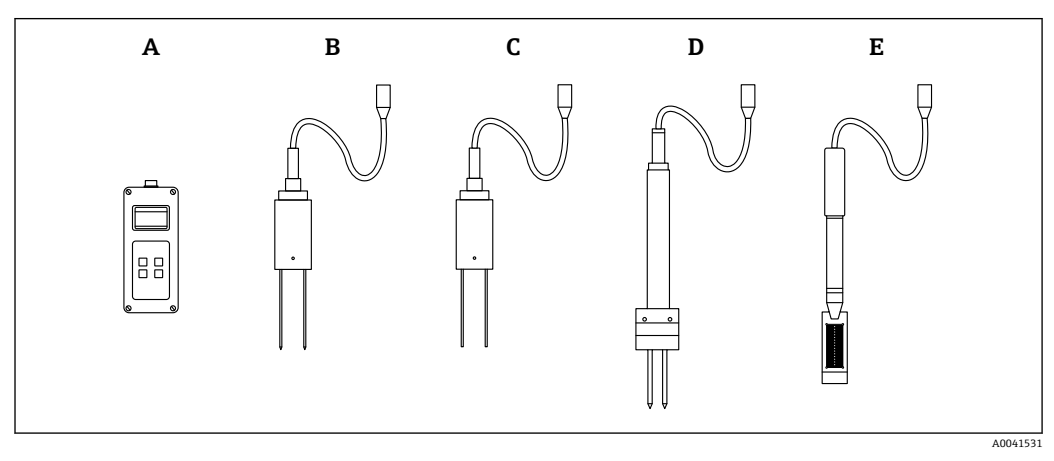

图 1

- A 手持设备
- B S1 双杆探头
- C S1C 双杆探头<br>D S2 双杆探头
- D S2 双杆探头<br>E SWZ 探头
- E SWZ 探头

# <span id="page-8-0"></span>**4 到货验收和产品标识**

# **4.1 到货验收**

到货后需要进行下列检查:

发货清单上的订货号是否与产品粘贴标签上的订货号一致?

物品是否完好无损?

口 铭牌参数是否与发货清单上的订购信息一致?

如需要(参照铭牌):是否提供《安全指南》(XA)文档?

 $\Box$ 如果不满足任一上述条件,请咨询 Endress+Hauser 当地销售中心。

# **4.2 产品标识**

测量设备的标识信息如下:

- 铭牌参数
- 扩展订货号,标识发货清单上的订购选项
- ▶ 在 W@M 设备浏览器中输入铬牌上的序列号 ([www.endress.com/deviceviewer\)](http://www.endress.com/deviceviewer) 显示测量设备的所有信息以及配套技术文档资料。
- ▶ 在 Endress+Hauser Operations App 中输入铭牌上的序列号, 或使用 Endress+Hauser Operations App 扫描铭牌上的二维码 (QR 码)
	- 显示测量设备的所有信息以及配套技术文档资料。

# **4.3 制造商地址**

Endress+Hauser SE+Co. KG Hauptstraße 1 79689 Maulburg, Germany

# **4.4 储存和运输**

#### **4.4.1 储存温度**

 $-20$  ...  $+80$  °C ( $-4$  ...  $+176$  °F) **使用原包装**

# **4.4.2 将产品运输至测量点**

使用原包装或设备盒(附件)将设备运输至测量点。

# <span id="page-9-0"></span>**5 电气连接**

# **5.1 连接探头**

待用探头通过 7 针插头连接至手持设备。

### **使用错误**

设备仅可连接专门针对该设备设计的探头。如果连接非专门针对该设备设计的探头,可 能损坏设备和/或所连接探头。

由于不当使用或用于非指定用途而导致的损坏,制造商不承担任何责任。

# **5.2 电池充电**

所示最大操作时间适用于理想条件。在不合适的环境温度和充电周期下,操作时间可能 会大幅缩短。另外,由于技术原因,或者设备在非常高或非常低的温度下储存时,充电 容量会随时间推移而下降。

只能使用随附的充电器为设备充电。不同的充电电压会损坏设备。设备在充电时发热属 于正常现象,并无危险。如果反复充电后设备仅能短暂工作或根本不工作,则表示集成 电池存在故障,必须更换。

■ 切勿自行更换内置的可充电电池。如果电池出现故障,请直接联系制造商。

<span id="page-10-0"></span>**6 操作方式**

# **6.1 操作单元**

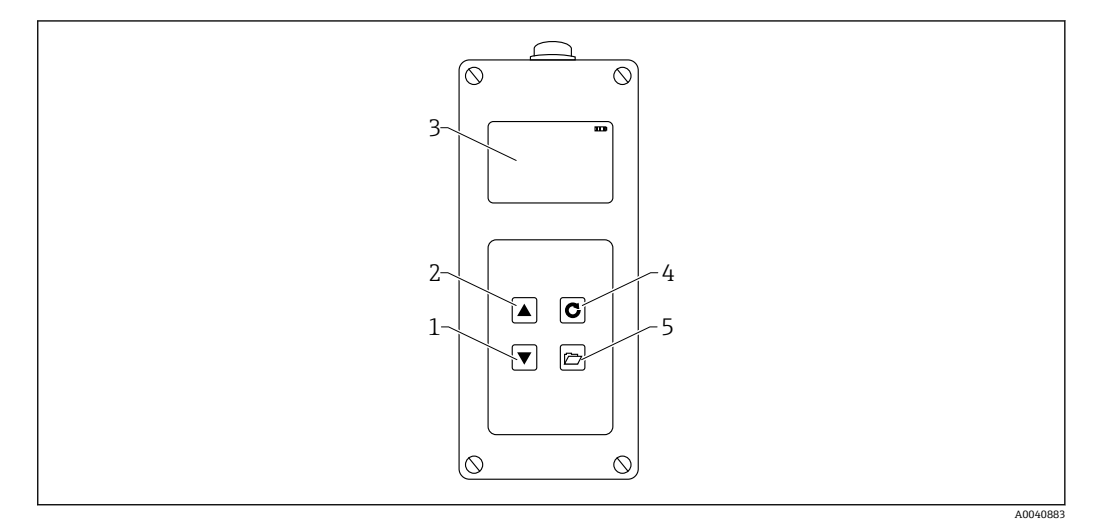

- ■2 操作单元
- 1 "向下"导航键
- 2 "向上"导航键
- -<br>3 显示单元<br>4 回车键
- 4 回车键<br>5 文件夹 5 文件夹按键

**6.2 按键功能说明**

**6.2.1 回车键**

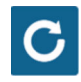

- 开启/关闭: 按住 1 s
- **进行测量:**短按
- **选择/启用菜单条目:**短按
- **保存设置:**短按

**6.2.2 文件夹按键**

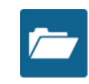

- **启用设备设置:**按住 > 1 s
- **退出"设置":**短按
- **从菜单条目返回:**短按

<span id="page-11-0"></span>**6.2.3 "向上"导航键**

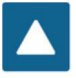

**上一菜单条目或设置:**短按

**6.2.4 "向下"导航键**

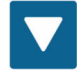

- **下一菜单条目或设置:**短按
- **清除值存储单元(平均模式):**短按
- **6.3 显示屏图标说明**
- $\blacksquare$
- 3 剩余电量

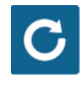

4 测量启用

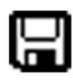

■5 保存设置

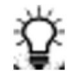

6 背光照明亮度

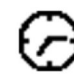

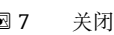

■ 7 关闭剩余时间 (照明/APO)

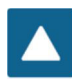

8 按下"向上"按键

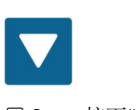

9 按下"向下"按键

<span id="page-12-0"></span>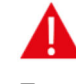

 10 警告:低于 100 l/m<sup>3</sup> 的含水量值将不予考虑,此外,如果测量值变化过大,其有效性也会受到质 疑。

# **6.4 显示信息的含义**

Density: 所测量新拌混凝土的原始密度值 **Water content:**窑干水含量(l/m3) **EC-T:**基于 TDR 雷达信号的电导率,由此对混凝土混合物中的水泥进行评估。 **Serial No.:**探头序列号 HW: 硬件版本号 **FW:**固件版本号

# <span id="page-13-0"></span>**7 调试**

# **7.1 检查包装内容**

- 手持设备
- 电源适配器(12 V/2 A)
- 充电适配器
- 保护帽 • 手册
- SWZ 探头

# **7.2 电池充电**

### **首次使用探头前请为电池充电**

- 1. 将充电适配器插入手持设备的 7 针插座
- 2. 将电源适配器连接到充电适配器
	- 如果设备已开启或电池过度放电,则立即开始充电。
- 3. 否则, 按下回车键 C约 1 s 打开设备
	- 显示屏上的动态电池符号表示正在充电。内置充电电子部件为电池充电,直到 充满为止。如果电池完全放电,充电需要约 2 h。电池充电完成后,显示屏恒 定显示所有 4 个"电池条",并开始涓流充电。
- **[4] 请务必在室温下充电**。如果温度过低,可能无法正确地终止充电,电池可能会被过 度充电。如果环境温度过高, 设备可能因充电过程中产生的热量而受损。

# **7.3 连接探头**

- 1. 将探头插入设备的 7 针插座中
- 2. 拧紧锁紧螺母

# **7.4 打开/关闭手持设备**

- 1. 按下回车键 C约 1 s
	- 在通电过程中,设备尝试与所连接探头进行通信。该过程需要约 4 s。如果未连 接探头或由于其他原因无法找到探头,则屏幕上会显示错误消息。如果设备成 功找到探头,则根据具体操作模式,屏幕上会显示测量背景。在通电过程中, 显示屏底部显示消息"Calibrating"。设备根据探头进行调节。
- 2. 设备现在准备就绪,可以使用
- 3. 关闭设备
	- ► 按下回车键 C约 1 s

# **7.5 设置和测量**

系统必须根据具体的"混凝土配方特性"和所用岩石进行预先设置,以便设备能够以 ±1 … 3 l/m<sup>3</sup> 的规定精度将含水量显示为窑干水量。通过 CHAR 和 G-Set 参数进行此设 置。

# **7.5.1 适用于混凝土配方特性的 CHAR 参数**

通过其雷达测量区域,SWZ 探头显示粒度曲线与各种混凝土配方的相关性。因此,手持 设备为用户提供了 4 项不同的可能设置,可作为 CHAR 参数输入。

<span id="page-14-0"></span>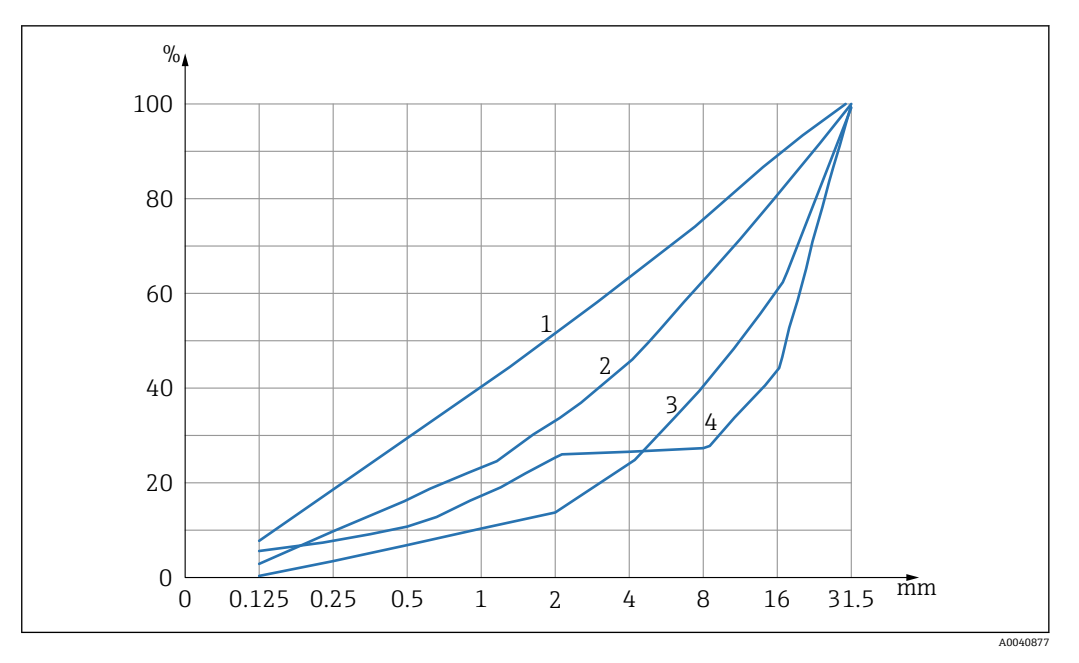

**211 4 项可能的 CHAR 参数** 

- 1 细粒(粒度曲线 C)
- 2 正常 (粒度曲线 B)<br>3 粗粒 (粒度曲线 A)
- 粗粒 (粒度曲线 A)
- 4 特殊(不连续粒度 U)

#### **细粒(粒度曲线 C)**

探头测量到的水量稍微不足,因此必须将含水量略微调高

- 砂浆含量较高的混凝土, 即含砂量非常高、特别是细粒含量高、水泥量高的混凝土
- 标准混合物、标准添加剂以及全氯乙烯(PCE)

### **正常(粒度曲线 B)**

无校正或轻微校正

- 粒度曲线恒定且相对均匀
- 标准混合物、标准添加剂以及 PCE

#### **粗粒(粒度曲线 A)**

探头测量到的水稍微过量,因此必须将含水量略微调低

- k 值较高且砂浆含量较低的混凝土
- 具有恒定且相对均匀的粒度曲线 B 的混凝土, 特性如下: 目标含水量低于 160 l/m<sup>3</sup>, 并包含大量能提升总体流动特性/流变性的高效减水剂(PCE)。

#### **特殊(不连续粒度 U)**

探头测量到的水稍微过量,因此必须将含水量略微调低

- 很少或没有尺寸为 2/8 mm 或 4/8 mm 的碎石
- 标准混合物、标准添加剂以及 PCE

# **7.6 常规 G-Set 参数**

探头测量新拌混凝土中的游离有效水和部分岩心水或吸附水。有些类型的岩石只吸收很 少的岩心水,而有些骨料(如砂岩或石灰砂)最多可以吸收 50 l 的岩心水。岩心水或吸 附水不用于粘结水泥,因此不进行水灰比处理。

### **7.6.1 SWZ 探头测量三种类型的水**

原则上,探头以窑干法测量水分

#### **游离水**

混凝土混合物中的游离水,用于计算水灰比。该水是使用探头时寻求的实际值。

#### <span id="page-15-0"></span>**部分岩心水**

骨料吸收的水分。探头仅可测量部分岩心水(大约 1/3)。根据岩石类型,岩心水含量 可能为 10 ... 35 l/m<sup>3</sup>。该(校正)值以 G-Set 参数(约为岩心水的 2/3)表示, 取决于 配方和岩石。假设岩心水含量为 15 l/m<sup>3</sup>, 则 G-Set 值通常约为-10 l/m<sup>3</sup>。之后, 数 值-10 l/m<sup>3</sup>从手持设备的测量值中自动减去, 以使手持设备的读数与有效水含量相匹 配。另请参见章节"岩心水分、岩心水和吸附水"。

#### **添加剂**

SWZ 探头也可测量性能类似于水的添加剂。这一点必须加以考虑。

因此, 对于 G-Set 参数, 需要根据所用的岩石类型调节探头 (仅一次), 这取决于混凝 土配方。为了能够显示手持设备中的有效(或窑干)含水量,必须考虑该岩石类型所对 应配方的"G-Set"参数值。该值必须确定一次。

如果探头显示的特殊混凝土的含水量过高,则必须通过相应升数来调整 G-Set。对于包 括岩石类型(位置)的混凝土配方中需要考虑并输入手持设备的精确 G-Set 值, 可以通 过以下两种方式确定和测定:

- 通过比较探头测量值与混凝土含水量的几个正确值,例如将混凝土与干骨料混合。
- 通过比较探头测量值与几个窑干后的正确(!) 窑干值。必须考虑到窑干过程中可能 的错误源。

窑干含水量计算如下:

窑干值=有效水+岩心水+特性像水的添加剂。另请参见章节"岩心水分、岩心水和吸 附水"。

# **7.7 设置或更改三个混凝土配方参数**

#### **7.7.1 更改或输入原始密度**

在手持设备可以切换到测量模式以测量含水量之前,必须先输入可配置参数的值。

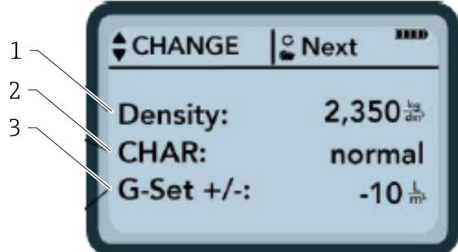

- 1 原始密度 D
- 2 曲线图<br>3 堂规设
- 3 常规设置

具有 4 种可能设置的混凝土配方的特性: 粗粒 A (负校正), 正常 B (无校正), 细粒 C(正校正)或特殊 U(不连续粒度负校正)。注意:该参数受混凝土中砂浆含量的影响 很大。

常规设置:根据混凝土品种的岩石类型和岩心水含量对探头进行微调。最高输入±50 l, 通常为:-101 (岩心水的 2/3)。如果需要测量有效水含量(有效水),则在测量过程 中自动减去该数值。

如果需要使用 SWZ 探头测量窑干水含量, 则为 G-Set 输入一个正值, 该值为岩心水 含量的 1/3!

#### **输入原始密度**

- 1. 第一个待配置参数是原始密度,可以以±0.005 的增量设置。理想情况下,在测量 含水量之前,应在手持设备中正确设置原始密度
- 2. 使用导航键▲▼设置通过混凝土试样确定的新拌混凝土密度值 D
- 3. 按下回车键 C确认输入
	- 之后自动返回"Change"菜单
- **{ 药必输入原始密度值**, 因为其直接用于计算含水量。如果无法在现场确定原始密 度, 也可以输入目标原始密度以获得可接受的测量结果。如果密度偏差为±0.02. 表 示含水量测量的误差为±1.6 l。如果原始密度差为 0.1(即密度值为 2.200… 2.300),则表示含水量相差 8 l!

### **7.7.2 设置 CHAR 配方特性**

通过启用四个可能设置之一输入 CHAR 参数:

- 细粒 C
- 中等 B
- 粗粒 A
- 不连续 U

CHAR 参数受混凝土中砂浆含量的影响很大。

#### **输入 CHAR 参数**

- 1. 使用导航键▲▼. 为 CHAR 选择四种可能选项之一 (细粒 C、中等 B、粗粒 A 或不 连续 U)
- 2. 按下回车键 C确认输入

#### **7.7.3 根据混凝土品种的岩石类型和岩心水含量进行 G-Set 微调**

■ G-Set 值以 I/m<sup>3</sup> 为单位输入, 增量 1 I/m<sup>3</sup>, 最大±50 I/m<sup>3</sup>。确定某类岩石的 G-Set 值后,建议将该值存档

### **输入 G-Set 值**

- $1.$  使用导航键  $\blacksquare$ , 以增量 1 l/m<sup>3</sup> 设置 G-Set 值, 最大±50 l/m<sup>3</sup>
- 2. 按下回车键 C确认输入
	- ► 更改或设置原始密度、CHAR 参数和 G-Set 后, 按回车键 C 将自动进入"Meas" 菜单。

## **7.7.4 在"Average"操作模式下进行测量**

输入原始密度和 G-Set 值后. "Meas"菜单中将显示以下页面。手持设备通常以 "Average"模式进行测量,并使用所输入原始密度以 l/m<sup>3</sup> 确定新拌混凝土样品的窑干水 含量。

#### **开始单次测量**

- 1. 短按回车键C
	- 设备开始单次测量,在测量过程中,右上角会出现一个旋转符号,而不是电池 符号。在此期间无法执行其他操作。单次测量需要约 2 ... 3 s。测量完成后, 显 示屏再次出现电池符号。
- 2. 含水量使用原始密度 D 计算. 并以 1/m<sup>3</sup> 为单位显示在屏幕上。该值下方的"No. values"显示单次测量的次数。

<span id="page-17-0"></span>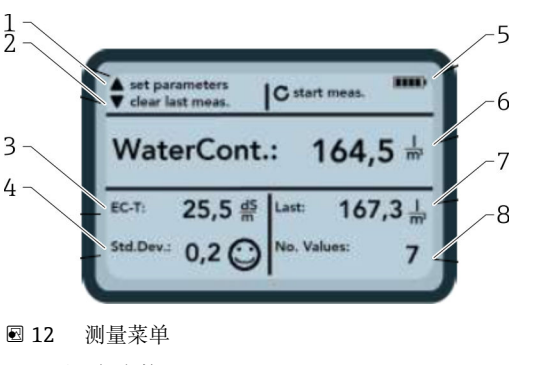

- 1 设置新参数
- 2 短按:删除最后一个单次测量值;长按:删除整个测量序列
- 3 水泥电导率/评估
- 4 标准偏差:如果 std-dev > 0.5,则需要更多的单次测量!
- 5 剩余电量
- 6 含水量平均值
- 7 上一个单次测量(可以删除)
- 8 已进行的测量次数
- 要获得物料混合物的代表值, 至少进行 5 次单次测量 (参见 SWZ 探头的测量周 期)。
	- ■如果混凝土容易渗出,请进行更多的单次测量,以提高准确性,并确保更具代表 性的值。
	- ■如果探头表面直接存在大碎石块,会影响读数;例如,测得含水量较低。
	- 混合不当的混凝土很难用探头测量。

#### **测量质量:**

手持设备显示的标准偏差 StdDev 反映了读数的质量。如果 StdDev 值 >0.5, 则混凝土混 合料太不均匀;需要更多的单次测量。至少应进行 6 次单次测量并显示 StdDev0.1 … 0.5,之后方可停止单次测量并接受测量值作为最终结果。

但是,对于非常不均匀的混凝土(例如渗出严重的混凝土),很难实现 StdDev <0.5。

显示屏上的表情符号指示标准偏差是否为良好、可接受或不可接受:

- © 良好 (<0.2)
- □ 可接受 (0.2 … 0.49)
- ② 不可接受 (>0.5)

手持设备会自动过滤小于 100 l/m<sup>3</sup> 的含水量值。例如,如如果在测量序列过程中意外按下 启动按钮,或者探头尚未完全插入混凝土中。

过低值将以警告标志 ▲标记,并且不会用于计算平均值。

测量序列可以通过按下导航键 7清除,然后手持设备准备进行新的测量周期。

# **7.8 EC-T:水泥分析参数**

EC-T 参数显示在屏幕上。采用 TDR 测量方法, 可以通过雷达脉冲的高频衰减来确定混 凝土的电导率 (EC-T), 从而可以评估水泥含量或水泥类型。所显示 EC-T 参数可解释 为单次测量中水泥含量或水泥类型的初始值,从而在监控和检查已知类型的混凝土时确 保更高的安全性和可靠性。建议用户记录所测量的具体混凝土种类。这使得在随后的控 制测量中更容易验证这些值。

#### **EC-T 量程**

- 低水泥含量或特殊水泥类型的混凝土:15 dS/m
- 高水泥含量或特殊水泥类型的混凝土:45 dS/m

只有在已知混凝土类型的情况下,方可正确评估 EC-T 参数。

# <span id="page-18-0"></span>**7.9 常规设置**

更改设置:

- 1. 按住文件夹按键 夜长时间 (2 s)
- **← "Settings"**菜单
- 2. 按下导航键△▽
- 导航到菜单条目 3. 按下回车键C
	- 确认所选菜单条目
- 4. 按下文件夹按键 退出当前菜单条目和"Settings"菜单

### **7.9.1 设置选项概述**

- **Find probe**
	- 搜索连接的探头
- **Language** 更改系统语言
	- 德文
	- 英语
- **Auto-power-off** 设置自动关机
- **Display lighting** 设置背景照明
	- 关闭时间
	- 亮度
- **Display contrast** 设置最佳对比度
- **Probe info**
- 显示探头相关信息
- **Info**
- 显示手持设备相关信息
- **Material calibration** 根据不同物料选择标定曲线

# **7.9.2 Find probe**

在以下情况下,选择"Find probe"菜单条目:

- 通电期间手持设备和探头之间存在通信问题
- 探头首次连接
- 在操作过程中需要更换探头

选择此菜单条目后,手持设备将再次尝试与已连接探头建立连接。

连接成功后,探头序列号会立即显示在显示屏上。

如果无法建立连接,显示屏上将显示"Probe not found"。

# **[?] 多次尝试均未与探头建立连接**

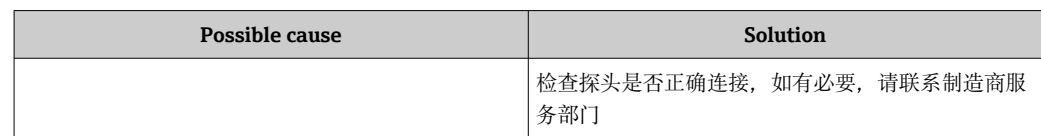

## **7.9.3 Language**

可在此菜单条目中选择手持设备的语言。

- 选项:
- 德文
- 英语

1. 使用导航键 マ选择所需语言

2. 按下回车键C启用所选语言

← 启用设置后, 右上角出现 图符号

# **7.9.4 Auto-power-off**

可在"Auto-power-off"菜单条目中选择自动关机时间

选项:

- -- 分钟(禁用关闭功能)
- 1 分钟
- 2 分钟
- 5 分钟
- 10 分钟 ■ 20 分钟
- 1. 使用导航键 文选择所需的自动关机时间

2. 按下回车键C启用所选自动关机时间

← 启用设置后, 右上角出现 图符号

只有在设置的时间间隔内未按下任何按键,手持设备才会自动关机。按下任意一个 键,将重新启动倒计时关机。

# **7.9.5 Display lighting**

可自定义或关闭显示屏背景照明,以实现更长的操作时间。在菜单中选择条目后,将显 示以下屏幕:

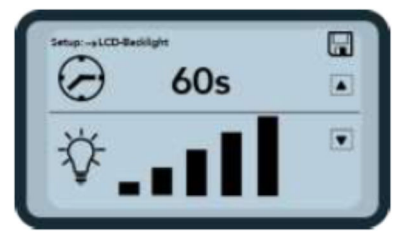

13 Display lighting

- 1. 按下导航键 本若干次,选择所需的自动关机时间
- 2. 按下导航键▼若干次,选择所需的显示屏亮度或将其完全关闭
- 3. 按下回车键 C启用和保存所选设置
	- ← 启用设置后, 右上角出现 图符号

### **7.9.6 Display contrast**

在极端温度下,可能需要更改对比度设置以提高屏幕可读性。

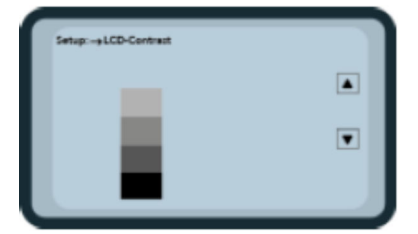

14 Display contrast

- 1. 使用导航键 7 . 设置对比度, 以便可以清楚地看到条形图中的所有灰色渐变。
- 2. 按下回车键 c 启用和保存所选设置
	- ← 启用设置后, 右上角出现图符号

#### **7.9.7 Probe info**

"Probe info"菜单条目中显示以下有关已连接探头的信息:

- 序列号
- 探头类型
- 硬件版本号(HW)
- 固件版本号(FW)

# **7.9.8 Info**

"Info"菜单条目中显示以下有关手持设备的信息:

- 序列号
- 硬件版本号(HW)
- 固件版本号(FW)
- 电池容量
- 电池电压

### **7.9.9 物料标定曲线**

可在"Material calibration curves"菜单条目中将 SWZ 探头设置为其他物料标定曲线。 打开设备后,屏幕底部将显示此菜单条目中设置的标定曲线,持续约 3 s。 总体而言,对于悬浮液、污泥等物料,最多可以管理 15 条标定曲线。 通过选择其他标定曲线可以更改混凝土测量的灵敏度。

对于混凝土,默认设置标准标定曲线**"Cal. No.: 4"**。

- 请勿更改此设置,或者仅在测量新拌混凝土以外的物料时更改此设置
	- 关于更多信息,请联系制造商服务部门

# <span id="page-21-0"></span>**8 SWZ 探头**

# **8.1 概述**

SWZ 探头使用 1 GHz 雷达技术以及测量场深入待测量物料的探头。对于稠度等级 F2...F6 的塑性和液态新拌混凝土,可以用手方便地直接测量。在进行 4 ... 10 次单次测 量后,自动平均功能可确保物料混合物的代表性测量。通过结构化的测量方法,几分钟 之内即可显示具有代表性的精确测量结果。

该探头采用了基于雷达导波的 TDR 技术 (时域反射法)。功率极低 (仅 10 mW) 的雷 达波(即无电磁辐射等潜在风险)也用于工业级测量等应用。在该测量方法中,雷达脉 冲会根据水泥含量和类型而出现不同程度衰减,可据此得出以 dS/m (分西门子/米) 为 单位的 EC-T 电导值, 用来对水泥进行评估。

请注意, 如果混凝土不符合 DIN EN 206-1 和 DIN 1045-2 的规格(例如容易渗出的  $| \cdot |$ 混凝土), 则测量值可能会出现很大的波动。混合不当的混凝土很难测量!

**8.2 测量体积**

■ 15 SWZ 探头的测量场

理论上,电磁场线会穿透待测量物料至无限深度。但是,与测量相关的探头有效穿透深 度在深色陶瓷板上最大为探头表面附近 5 cm。图中显示了探头周围的场线。关于测量场 的强度,重要的是要考虑在所有介电测量方法中,场线分布为指数分布而不是线性分 布。这意味着,在所有测量方法中,场线在探头处作用最强,而距离探头越远,场线强 度会呈指数下降。因而,对于水分探头,直接位于探头处的较大碎石块会歪曲读数。因 此,混凝土搅拌机中使用的水分探头会对若干单次测量值进行平均和过滤,让搅拌机探 头达到±1.5 l/m3的精度。如同搅拌机中的应用一样, 在使用 SWZ 探头时, 必须考虑到 直接位于探头处的较大碎石块可能会歪曲读数。因此,在使用 SWZ 探头进行测量时,首 先要改变沙子、水泥和大碎石块的层理条件,以便通过多次单次测量获得具有代表性的 物料混合物。这通过在探头周围不同的层理条件下进行多次单次测量实现。

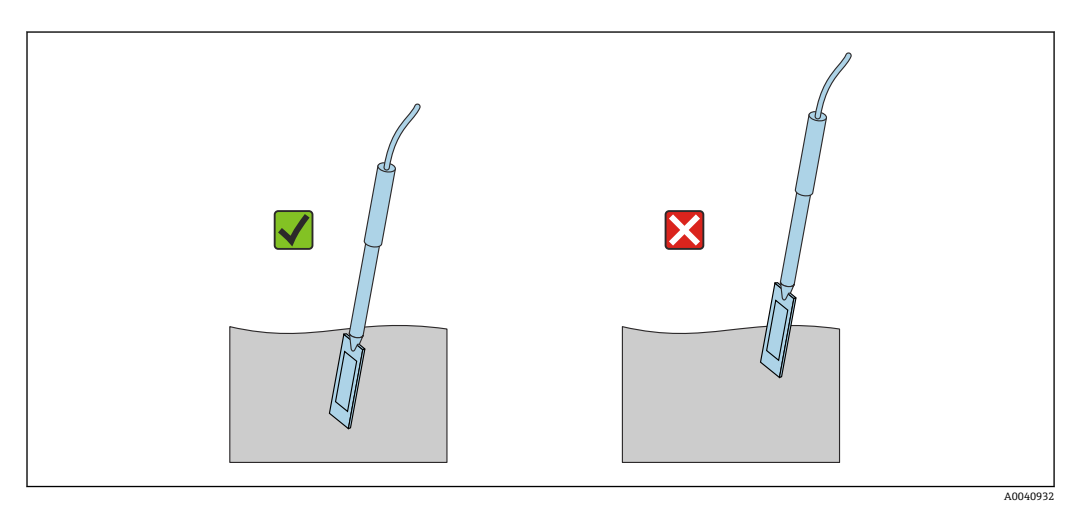

**20 16 使用 SWZ 探头** 

<span id="page-22-0"></span>探头的正确使用:

- 探头测量区域必须完全位于混凝土中
- 探头必须完全插入待测量的混凝土中,且无任何"气隙"
- 进行多次测量时, 切勿在同一位置将探头插入混凝土。如果仅在一个位置进行测量, 则这一位置存在离析危险。这是因为,在拔出探头时,空的位置会被更细或更多液态 颗粒填充,从而让含水量值越来越高。

# **8.3 测量程序**

### **8.3.1 在塑料桶中测量**

务必在塑料桶中测量新拌混凝土,以此排除金属对测量的影响。由于测量场的传播(图 中的波),请选择容量约为 10 l 的桶, 如下所示。桶应足够高, 以确保在探头插入混凝 土时探头与桶底之间仍然有足够的空间。

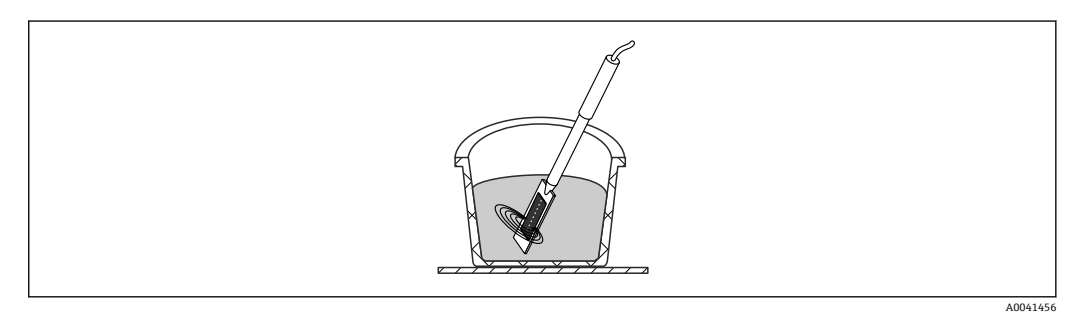

■ 17 SWZ 探头测量场传播

● 请勿摇晃桶中的新拌混凝土, 以防止离析。插入探头后, 用脚轻敲桶侧 2 到 3 次, 以使混凝土足够紧密,确保新拌混凝土包围深色陶瓷板上的探头表面,不存在任何 气袋。

应至少进行 5 次测量;每次将探头插入桶侧 70 °间隔的不同位置

请注意以下几点:

- 探头表面的陶瓷周围不应存在任何旧混凝土残留物。必要时使用钢丝刷清洁表面。
- ■桶中混凝土的量应至少比探头长度 (<18 cm) 高 3 cm。对于含水量较高的混凝土, 务 必确保混凝土不会在测量过程中或因测量而出现离析。
- 在桶边缘以小角度将探头完全插入混凝土中。
- 轻敲桶侧,使探头周围的混凝土更紧密。这确保了新拌混凝土在测量探头表面的最佳 填充。

### **8.3.2 测量流动等级为 F2、F3 或 F4 的混凝土**

1. 在桶边缘将探头插入新拌混凝土中

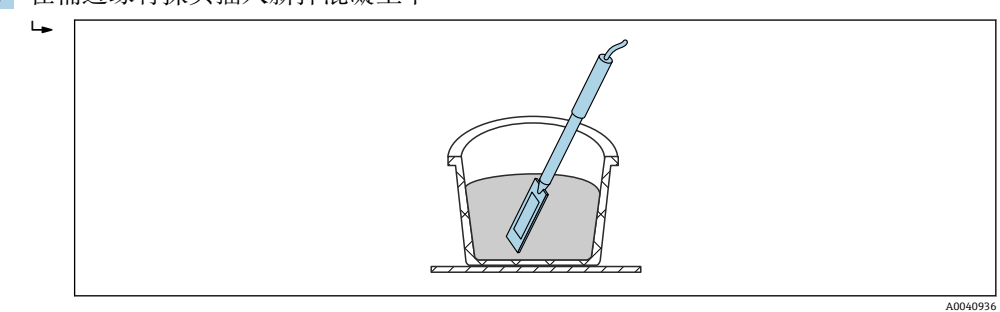

2. 进行单次测量

3. 从桶中拔出探头

 从混凝土中拔出探头后,新拌混凝土可能在此时离析,而微小颗粒会进入空 腔。

4. 再次在桶侧将探头插入新拌混凝土中,使探头与之前位置间隔约 70 ° 5. 轻敲桶侧(例如用脚),使探头表面周围的混凝土更紧密。  $L_{\bullet}$  A0040938 6. 再次进行单次测量 7. 再次在桶侧插入探头,使探头与之前位置间隔约 70 ° 8. 重复此过程共 4 到 5 次  $\overline{\phantom{a}}$ 1. 2.  $4.$  3. 5.

图对于"粘性"混凝土,应在每次测量前将探头的深色陶瓷表面擦拭干净,以确保"粘" 在探头表面的混凝土残留物不会影响测量结果。流动等级为 F2、F3 和 F4 的混凝土 不易离析。因此,这种将探头插入侧面并敲击桶侧以填充混凝土的测量方法可提供 最佳的测量结果。对于相对坚硬的 F2 混凝土,可能需要在测量前将桶和探头一起 放在振动台上以压实混凝土。

# **8.3.3 测量流动等级为 F5 和 F6 的混凝土**

流动性很强的混凝土容易离析,并且存在较大部分堆积在桶底的风险。插入 SWZ 探头 后,微小颗粒会聚集在探头表面周围,因此所测量的含水量值可能会偏高。

因此, 在测量流动等级为 F5 至 F6 的混凝土时, 建议执行以下程序:

1. 用混凝土装满 12 l 桶的 3/4

<span id="page-24-0"></span>2. 在桶的边缘,将带有插入式刀片(塑料)的探头垂直地完全插入混凝土中。

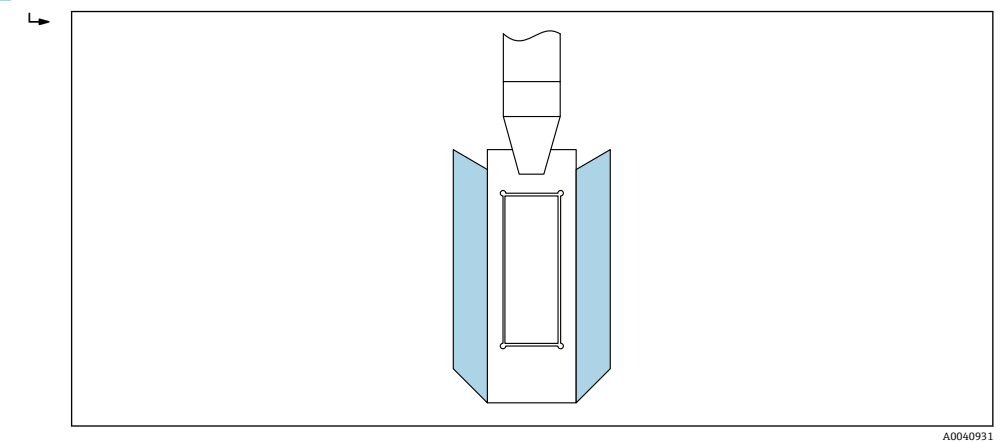

插入式刀片可确保较大碎石块不会在测量过程中从探头向侧面"漂移",从而导 致测量误差。

3. 将探头尖端(黑色陶瓷表面朝前)沿对角线方向缓慢推向桶底另一侧。之后,将手 柄放在桶的边缘。

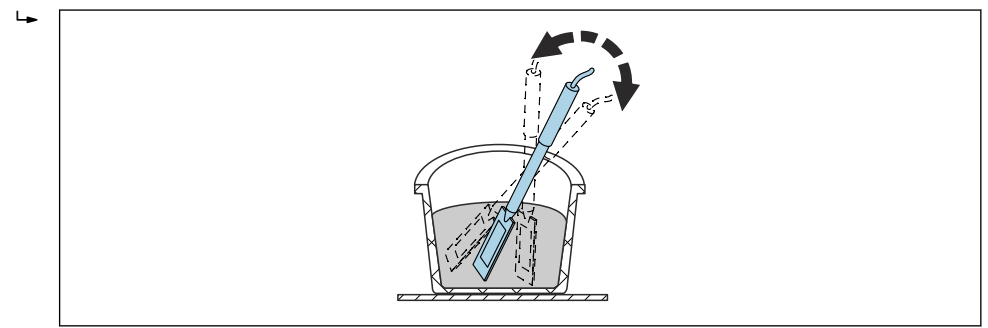

这样可以确保探头表面周围存在代表性的混凝土混合物。

- 4. 重复此过程几次,每次将探头插入偏离上一位置的不同位置。
	- 删除任何与所显示平均值偏差较大的单次测量
- 对于流动等级为 F5 和 F6 的混凝土, 窑干取样和窑干测试也会产生不准确的结果。 如果用于窑干过程的混凝土取自桶的表面或桶底部,则在混凝土容易渗出的情况下 含水量可能会有最多 40 l 的差异!

#### **进行 4 到 5 次测量后:**

- ■如果 4 到 5 次测量后标准偏差不可接受 (即 >0.5) ,或者测量值波动过大,必须再次 进行单次测量。
- 在进行测量之前,请使用专业搅拌工具再次搅拌桶中的新拌混凝土。不要搅拌混凝土 太长时间, 以免水从混凝土中逸出。
- 之后,可以再次进行测量。
- 非理想混凝土配方更容易出现测量值的变化。如果混凝土不符合 DIN EN 206-1 和 DIN 1045-2 的规格(容易渗出的混凝土),则测量值可能出现波动。混合不当的混 凝土很难使用 SWZ 探头测量 (也很难通过窑干测试进行测量) !

# **8.4 实验室和混凝土工厂的潜在问题**

## **8.4.1 情况 1:混凝土与干骨料混合**

根据岩石情况,干骨料在混合后需要一段时间才能达到饱和。吸收性相对较强的骨料可 能为 3 ... 5 min, 而吸收性稍弱的骨料最长需要一小时。鉴于 SWZ 探头只能"看到"三分 之一的岩心水,我们建议您在混合干骨料后等待"一段时间",然后再用 SWZ 探头检查含 水量。

例如:干燥、高吸水性的岩石在相对较短的时间内每立方米最多可吸收 30 l 的水。然 而,由于平衡含水量,使用和储存的岩石并不完全干燥。相反,它的含水量通常为 7 l/m<sup>3</sup>。对于 175 l/m<sup>3</sup>有效水含量的混凝土配方, 则使用 175 l+ 23 l = 197 l。直接搅拌 混凝土后, SWZ 探头将测量约 185 l, 而在约 3 ... 5 min 的较短时间后显示读数 175 l (取决于岩石类型)。对于手持设备,G-Set 参数的输入值为最大岩心水含量的三分之 二。在这种情况下,如果要测量有效水含量,则将 30 l 最大岩心水含量的三分之二输入

手持设备的 G-Set 参数, 即 G-Set = -20 l。

[4] 与干骨料混合时, 务必等待一段时间(具体取决于岩石类型). 然后再使用 SWZ 探 头读取读数!

### **8.4.2 情况 2:随后在混凝土中加水**

按如下方式进行实验室测试时,出现问题和不符合项:

- 1. 使用 SWZ 探头在桶中测量约 81 新拌混凝土的含水量。例如, 测得读数 178 l/m3。
- 2. 之后, 将 50 g 水添加到新拌混凝土中, 从而相应地使含水量从 178 l/m<sup>3</sup>增加到 184.25 l/m3 (示例)。在小型搅拌机中搅拌混凝土约一分钟后, 测试混凝土的原 始密度和流动等级。将用于确定密度和流动等级的混凝土倒回测量桶中,以便随后 使用 SWZ 探头测量含水量。
- 3. 然后,再次用 SWZ 探头测量混凝土含水量。但是,这一次的结果仅为 181 l/m<sup>3</sup>, 而不是预期的 184.25 l/m<sup>3</sup>。
	- 在小型搅拌机中搅拌混凝土时,一些水已经逸出。这是因为在敞开罐中搅拌相 对少量的混凝土时,水会附着到容器壁较大面积上并蒸发掉。如果随后再使用 这种混凝土测试流动等级和原始密度,则没有碎石且几乎没有沙子粘附在测试 仪表的外壁上,但水的附着力会导致水和细粒"附着"在这些表面上。此效果可 以很容易检查。在第一个 SWZ 探头读数 178 l/m<sup>3</sup>之后, 再次搅拌混凝土约一 分钟, 然后使用 SWZ 探头再次检查含水量。然后, 含水量的减少量 2 ... 3 l/m<sup>3</sup> 是搅拌导致蒸发作用的指标。

2 随后搅拌混凝土会导致含水量读数出现明显偏差!

#### **8.4.3 情况 3:在混凝土工厂中采样**

- 1. 将混凝土转移到搅拌车之前,直接从双轴搅拌机中取出混凝土样品并转移到桶中。
- 2. 对于具有正态分布粒度曲线和含水量目标值 170 l/m<sup>3</sup>的混凝土样品, 使用 SWZ 探 头测量, 并显示读数 170 l/m<sup>3</sup>。
- 3. 之后, 将 5 kg 混凝土样品窑干。确定窑干值 149 l/m<sup>3</sup>, 即相差-21 l/m<sup>3</sup>。
	- 由于混凝土是在双轴搅拌机中搅拌,而不是在搅拌车中再次连续搅拌,所以在 第一次采样时窑干样品中含有很多大碎石块。这些大碎石块在采样过程中会导 致较大误差: 样品中碎石块太多, 会将窑干值"降低"至 149 l/m3 (碎石块没有 含水量)。最终,水泥浆的含量非常高,导致 SWZ 读数偏离(实际上不正确 的) 窑干值。

取样时大碎石块的影响:

- 窑干样品 1.5 kg (3.31 lb): ±2 块大碎石块, 会产生±<9 l/m<sup>3</sup>的误差
	- 配方 A 具有相对较高的细粒含量和较低的 16/32 mm 碎石含量: 约 5 块 16/32 mm 碎石
	- 配方 B 具有不连续粒度, 即低 4/8 mm 碎石含量和高 16/32 mm 碎石含量: 约 15 块 16/32 mm 碎石
- 窑干样品 5 kg (11 lb): ±2 块大碎石块, 会产生±3 l/m<sup>3</sup>的误差
	- 配方 A 具有相对较高的细粒含量和较低的 16/32 mm 碎石含量: 约 16 块 16/32 mm 碎石
	- 配方 B 具有不连续粒度, 即低 4/8 mm 碎石含量和高 16/32 mm 碎石含量: 约 100 块 16/32 mm 碎石
- 1 单块 16/32 mm 碎石重 10 ... 50 g (0.35 ... 1.76 oz)。因此, 正确采样对精确度有重 要影响

# <span id="page-26-0"></span>**9 调试新拌混凝土测量**

### **注意**

**在测量过程中,探头附近不得存在任何金属部件,因为金属会影响探头的测量场。务必 在塑料桶中测量新拌混凝土,以此排除金属对测量的影响。探头表面必须清洁且无残留 物。探头表面不得粘结混凝土。**

‣ 必要时使用钢丝刷清洁探头

• 要获得物料混合物的代表值, 至少进行 5 次单次测量(参见 SWZ 探头的测量周 期)。

- 如果混凝土容易渗出,请进行更多的单次测量, 以提高准确性, 并确保更具代表 性的值。
- ■如果探头表面直接存在大碎石块, 会影响读数; 例如, 测得含水量较低。
- 混合不当的混凝土很难用探头测量。

手持设备显示的标准偏差 StdDev 反映了读数的质量。如果 StdDev 值 >0.5, 则混凝土混 合料太不均匀;需要更多的单次测量。至少应进行 6 次单次测量并显示 StdDev0.1 … 0.5,之后方可停止单次测量并接受测量值作为最终结果。

手册中详细介绍了手持设备各按键、探头连接、充电器等的操作情况。以下部分仅说明 LCD 显示屏和按键的个别操作。

● 系统必须根据"配方特性"和包括岩石类型的混凝土品种进行预先设置, 以便显示准 确的含水量。

通过 CHAR 参数中的"细粒"、"粗粒"、"正常"或"特殊"设置,可根据混凝土配方特性设置 设备(参见"设置和测量"部分)。

可以使用 G-Set 参数对包括岩石类型的混凝土品种进行微调。如果 G-Set 值为正, 则在 测量时自动加减设定值。如果继续显示偏离参考的含水量, 则需要降低 G-Set 值, 例如 从-10 到-8。对于包括岩石类型(位置)的混凝土品种中需要考虑并输入手持设备的精 确 G-Set 值, 可以通过以下两种方式确定和测定:

• 通过比较 SWZ 探头测量值与混凝土含水量的若干正确目标值

■ 通过比较 SWZ 探头测量值与若干实验室方法的正确值 (例如窑干)

# **9.1 步骤**

#### **9.1.1**  1.  **开启手持设备**

长按回车键 C (>1 s) 可在"CHANGE"配方菜单中开启设备。再次长按回车键 C (仅在 此测量窗口中!)可再次关闭设备。如果在这段时间(此时间可以在"Auto-Power-Off" 菜单条目中缩短或增加最多 20 min) 内没有操作, 则设备将在 10 min 后自动关闭。

#### **9.1.2**  2.  **更改原始密度、CHAR 参数和 G-Set**

测量含水量之前,必须输入待测量混凝土的原始密度。此外,必须通过 CHAR 参数将混 凝土配方特性设置为"细粒、粗粒、正常或特殊"(参见"设置"章节)。通过 G-Set 参 数,根据包括相应岩石类型的混凝土品种设置设备。G-Set 以 l/m3 为单位并且以 1 升为 增量 (最高±501) 输入。

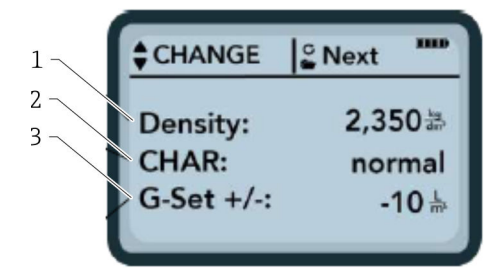

- 1 原始密度 D
- 2 曲线图
- 3 常规设置

具有 4 种可能设置的混凝土配方的特性: 粗粒 A (负校正), 正常 B (无校正), 细粒 C(正校正)或特殊 U(不连续粒度负校正)。注意:该参数受混凝土中砂浆含量的影响 很大。

常规设置:根据混凝土品种的岩石类型和岩心水含量对 SWZ 探头进行微调。最高输入 ±50 l,通常为:–10 l(岩心水的 2/3)。如果需要测量有效水含量(有效水),则在测 量过程中自动减去该数值。

 $\begin{bmatrix} \bullet \end{bmatrix}$ 如果需要使用探头测量窑干水含量,则为 G-Set 输入正值, 该值为岩心水含量的 1/3!

- 1. 用户可以按下导航键▲▼滚动浏览参数列表 所选参数在显示屏上显示为较暗的颜色
- 2. 按回车键 c 启用所选参数
- 3. 启用后,可以使用导航键 【 设置参数
- 4. 按下回车键 C 接受设置值
	- 自动返回至可设置更多参数的"CHANGE"菜单
- 5. 输入原始密度、CHAR 参数和可能的 G-Set 值后,按下回车键 C 将自动进入"Meas" 菜单。
- 图 务必输入原始密度值, 因为其直接用于计算含水量。作为现场测定原料密度的替代 方法,也可以输入目标原始密度以获得可接受的测量结果。如果密度偏差为±0.02, 表示含水量测量的误差为±1.6 l。如果原始密度差为 0.1 (即密度值为 2.2...2.3), 则表示含水量相差 8 l!

#### **9.1.3**  3.  **引入 SWZ 探头并开始单次测量**

#### **两种不同的程序适用:**

- F2、F3 和 F4 混凝土: 在桶的边缘处将探头以较小角度插入, 然后通过敲桶将其压 实。
- F5-F6 混凝土: 使用 SWZ 探头的插入式刀片。将探头垂直插入桶边缘的混凝土中, 然 后将探头尖端沿对角线缓慢滑动到桶的另一侧,以使探头周围存在有代表性的混凝土 混合物。
- 1. 确保新拌混凝土中未残留空气
- 2. 按下回车键 C"开始测量"。使用原始密度 D 测定含水量, 并以 l/m3 为单位计算和 显示。"No. values"指示已进行的单次测量数量。
	- **► 进行第一次单独测量,并在屏幕上以旋转符号C指示。测量大约需要 2 s。**

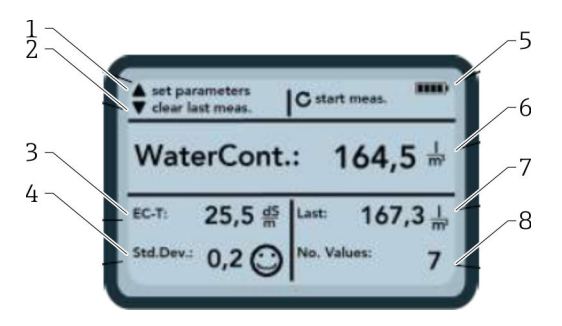

■18 测量菜单

- 1 设置新参数
- 2 短按:删除最后一个单次测量值;长按:删除整个测量序列
- 3 水泥电导率/评估
- 4 标准偏差:如果 std-dev > 0.5,则需要更多的单次测量!
- 5 剩余电量
- 6 含水量平均值
- 7 上一个单次测量(可以删除)
- 8 已进行的测量次数

■ 要获得物料混合物的代表值, 至少进行 5 次单次测量 (参见 SWZ 探头的测量周 期)。

- ■如果混凝土容易渗出,请进行更多的单次测量,以提高准确性,并确保更具代表 性的值。
- ■如果探头表面直接存在大碎石块,会影响读数;例如,测得含水量较低。
- 混合不当的混凝土很难用探头测量。

#### **测量质量:**

手持设备显示的标准偏差 StdDev 反映了读数的质量。如果 StdDev 值 >0.5, 则混凝土混 合料太不均匀;需要更多的单次测量。至少应进行 6 次单次测量并显示 StdDev0.1 … 0.5,之后方可停止单次测量并接受测量值作为最终结果。

但是,对于非常不均匀的混凝土(例如渗出严重的混凝土),很难实现 StdDev <0.5。

显示屏上的表情符号指示标准偏差是否为良好、可接受或不可接受:

- © 良好 (<0.2)
- □ 可接受 (0.2 ... 0.49)
- ② 不可接受 (>0.5)

手持设备会自动过滤小于 100 l/m<sup>3</sup> 的含水量值。例如,如如果在测量序列过程中意外按下 启动按钮,或者探头尚未完全插入混凝土中。

过低值将以警告标志 ▲标记, 并且不会用于计算平均值。

测量序列可以通过按下导航键 看除,然后手持设备准备进行新的测量周期。

#### **9.1.4**  4.  **开始下一个单次测量**

建议在 5 次测量后再次混合新拌混凝土, 以防止混凝土离析。关于代表性, 其涉及在探 头处改变不同尺寸碎石块的物料混合或组成状态。

- ▶ 按下回车键 C "开始测量"
	- 进行第二次测量;这也需要大约 1 s。新测量值用于求平均值,并且从第一次和 第二次(或更多次)测量中计算出平均含水量值并进行显示。

#### **9.1.5**  5.  **进行更多单次测量**

按照步骤 4 中的说明进行操作。进行较多数量的单次测量可以提高最终结果的代表性和 准确性。如果读数变化很大(例如由于混凝土渗漏),强烈建议进行更多的单次测量。 执行一定数量的单次测量后,标准偏差 Std-Dev 应显示<0.5 的值,以便保证测量质量, 并且可以接受以 l/m<sup>3</sup> 为单位的含水量结果。

按下导航键 清除测量序列: 然后设备准备好进行新的测量周期。

# <span id="page-29-0"></span>**9.2 岩心水分、岩心水和吸附水**

SWZ 探头既可以测量新拌混凝土中的游离水, 也可以测量最大岩心水的 1/3, 而沙子的 岩心水权重更高。有些类型的岩石只吸收很少的岩心水,而有些骨料(如砂岩或石灰 砂)最多可以吸收 50 l 的岩心水。

因此,必须根据所用混凝土配方的岩石类型或岩石位置来设置 SWZ 探头。

为确保设备能够显示有效含水量或窑干含水量,必须考虑所用岩石类型的"G-Set"参数的 值。该值必须确定一次。

#### **SWZ 探头 - 有效水测量:**

例如,如果岩石存在 15 l 岩心水,则 SWZ 探头仅可检测到其中的 1/3。因此, 必须将剩 余 2/3 指定为 G-Set 的负值, 以便能够测量有效水含量。在此示例中, 如果岩心水为典 型值 15  $1/m^3$ , 则 G-Set =  $-10$   $1/m^3$ 。

#### **SWZ 探头 - 窑干水测量:**

如果 SWZ 探头用于测量窑干水含量, 则必须为 G-Set 输入岩心水正值的三分之一。在这 种情况下, 如果岩心水为典型值 15 l/m<sup>3</sup>, 则 G-Set=+5 l。

#### 对于包括岩石类型(位置)的混凝土品种中需要考虑并输入手持设备的精确正或负 G-**Set 值,可以通过以下两种方式确定和测定:**

- 通过比较 SWZ 探头测量值与混凝土含水量的若干正确目标值。搅拌与干骨料混合的混 凝土。
- 通过比较 SWZ 探头测量值与若干正确的窑干值, 或通过确定窑干后的含水量。

#### **窑干含水量计算如下:**

窑干值=有效水+岩心水+特性像水的添加剂。

另外,在测量过程中 SWZ 探头还可以测量特性像水一样的添加剂。在评估和测定 w/c 含水量时也必须考虑到这一点。

#### **窑干时用于计算的岩心水适用值:**

例如,如果具有很强吸水性的石灰粗砂吸收了2%的水,假定骨料体积密度为 1700 kg/m<sup>3</sup> (3748 lb/ft<sup>3</sup>), 则一立方米骨料将含有 341 岩心水。岩心水=水分\*岩石原 始密度/100=2 %×1700/100=34 l/m³吸水率(WA24)

#### **手持设备中 G-Set 的适用值:**

SWZ 探头无法测量 100 %的岩心水, 因此如果使用 SWZ 探头测量有效水含量或有效 水, 在本示例中 G-Set 值约-23 l/m<sup>3</sup>比较合适(= 34 l 总岩心水的 2/3)。对于已针对岩 石类型或位置测定或假定的 G-Set 值,应通过比较测量值与干骨料可靠混合物或若干可 靠窑干值进行确定或检查。

# **9.3 窑干作为参考值**

可使用 G-Set 参数(可在设备中进行设置)进行窑干比较测量,从而使 SWZ 探头标定适 应于混凝土配方的岩石类型。但是,务必注意,正确窑干新拌混凝土并不容易。新拌混 凝土必须相对较快地进行窑干,以防止水泥在窑干过程中逐渐凝结。如果窑干过程过 慢,则新拌混凝土中的游离水可能与水泥结合。这将在称量样品时对测量结果造成错 误,因为窑中的水会被化学或结晶结合,从而使计算出的窑干水含量过低。

#### <span id="page-30-0"></span>**窑干时的潜在问题或影响因素:**

- 通过气体燃烧器(喷灯)窑干时, 确保没有固体颗粒逸入空气中(或从窑炉容器中逸 出!),因为重量的损失意味着所测定的含水量过高。一些用户在窑干时会搅动新拌 混凝土,而另一些用户则不会这样做。这导致了不同的窑干值。如果未搅动新拌混凝 土,则存在因干燥时间较长而使水在混凝土中化学结合的危险。这些水即使在很高的 温度下也不会逸出。通常,剧烈搅动混凝土比不搅动混凝土测得的含水量更高,因为 搅拌过程中会有太多的固体颗粒逸出。
- 使用微波炉干燥时, 务必根据功率 (800 W 或 1000 W) 选择干燥时间, 并注意窑干 样品的体积(例如 1.5 … 2 kg)。对于相同的新拌混凝土样品,使用燃气燃烧器或微 波炉干燥时, 常见偏差最高为±3 ... 10 l/m3。在德国混凝土和建筑技术协会 (DBV) 发 布的标题为"特殊新拌混凝土检查"的信息表中,专门介绍了使用微波炉进行窑干的程 序。请注意,在干燥时间>20 min 时,水会在混凝土中发生化学结合。这可能会歪曲 结果,因为含水量可能过低。如果微波中的采样量过大,则同样存在水化学结合的危 险,这可能导致所测含水量读数过低。
- 提取混凝土样品进行窑干时,可能会发生较大偏差。如果混凝土在桶中放置了相当长 的时间,则可能会离析,导致在表面提取的窑干混凝土样品的含水量过高。对于流动 等级为 F5 和 F6 的混凝土尤其如此。
- 称重干燥的窑干样品时,请注意窑干样品的温度。称量非常热的窑干样品时,气流向 上的升力会对称重器产生相当大的误差。例如, 在称量 4 kg 的重量时, 热气流会产生 30 g 的差异, 具体取决于称重装置。对于 4 kg 的重量, 可能对应+0.75 %的水分差。 在最坏的情况下, +0.75 %的水分对应+17 l/m<sup>3</sup>的误差!
- 混凝土中的添加剂在窑干过程中的特性与水类似,因此会计入窑干含水量的测量和 SWZ 探头的测量。
- 有些添加剂以化学方式与水结合,使水结晶结合相对较快,从而在窑干过程中不能完 全逸出(尤其是使用微波干燥而未搅拌的情况下)。

如果使用 SWZ 探头进行的测量与正确窑干样品的并行测量不一致,可以通过 "CHANGES"菜单中的"G-Set"参数设置设备,以获得正确的水测量值。

#### **9.3.1 物料样品**

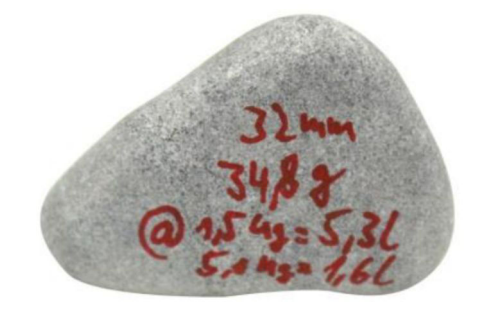

■19 碎石

以这块 32 mm 的碎石为例说明使用具有代表性的样品进行窑干的重要性。假设用于微 波窑干的采样量为 1.5 kg, 此单块碎石代表 5.3 l/m<sup>3</sup>的水!如果窑干 5 kg 的样品, 则碎 石块仍代表 1.5 l/m³。因此,一块碎石或多或少会产生一定的误差,具体取决于窑干方 法和采样情况。

# **9.4 测量 F1 稠度硬练新拌混凝土(即无坍落度硬稠混凝 土)**

F1 稠度等级的硬稠新拌混凝土具有较大气袋,无法使用 SWZ 探头进行测量。

# **9.5 通过 SWZ 探头测量的三类水**

#### <span id="page-31-0"></span>**SWZ 探头测量的水分与窑干法相同:**

- 混凝土混合物中的**游离水**, 用于计算水灰比。该水是使用 SWZ 探头时寻求的实际值。
- 部分岩心水, 骨料吸收的水分。SWZ 探头仅可测量部分 (约 1/3) 岩心水。根据岩石 类型, 岩心水含量可能为 5 ... 35 l/m<sup>3</sup>。该(校正)值以 G-Set 参数(约为岩心水的 2/3) 表示, 取决于配方和岩石。假设典型岩心水含量为 15 l/m3, 则 G-Set 值通常 为-10 l/m3。数值-10 l/m3会从设备的测量值中自动减去, 以使设备的读数与有效水 含量相匹配。
- SWZ 探头也可测量性能类似于水的**添加剂**。这一点必须加以考虑。

# **9.6 气孔、玻璃纤维和钢纤维**

气孔和玻璃纤维会降低混凝土的密度,从而降低水分。

SWZ 探头不会对气孔或玻璃纤维产生反应。因此, 在含有气孔或玻璃纤维的情况下, 所 显示的混凝土含水量有些过高。根据气孔或玻璃纤维的比例, 设备上显示的读数可能会 过高 5 ... 10 l/m<sup>3</sup>。建议将设备中的 G-Set 参数减小−5 ... -10 l/m<sup>3</sup>, 具体情况根据混凝 土配方而定。

对于含有钢纤维的混凝土,由于钢含量原因, 设备显示的含水量也有些过高。在此, 同 样建议在使用 G-Set 参数的设备中减少-5 ... -10 l/m3。

# <span id="page-32-0"></span>**10 管理和归档混凝土配方**

通过正确设置 CHAR 参数(细粒、粗粒、正常、特殊)和 G-Set 参数(岩心水和添加 剂),SWZ 探头的测量结果应与已验证的实际值或目标值有较好的相关性。如果使用不 同品种的混凝土并反复检查,建议记录手持终端的必要设置,以便使用 SWZ 探头获得最 佳精度。

以下列表显示了归档信息的一种方法。

- **混凝土品种或品种号:**F600TL
	- 目标原始密度: 2.422
	- CHAR 参数:粗粒
	- G-Set 参数: -10
- **混凝土品种或品种号:**AAV2
	- 目标原始密度:2.441
	- CHAR 参数:正常
	- G-Set 参数: -5
- **混凝土品种或品种号:**163802
	- 目标原始密度: 2.330
	- CHAR 参数:正常
	- G-Set 参数: -8
- **混凝土品种或品种号:**3716CL
	- 目标原始密度:2.367
	- CHAR 参数:细粒
	- G-Set 参数: -5

# <span id="page-33-0"></span>**11 S1 水分探头**

该手持设备可与 S1 探头配套使用,以测量沙子、碎石和其他散装固体中的水分。

# **11.1 连接 S1 探头**

1. 将 S1 探头连接至手持设备

- 将 7 针插头插入手持设备上的插座中
- 2. 拧紧耦合螺母
	- ← 手持设备自动检测探头

#### **显示文字的含义:**

- **Cal.:**探头中已启用标定的编号
- **Moisture:**水分测定值
- **EC-T:**基于 TDR 测量的电导率
- **Serial No.:**探头序列号
- HW: 硬件版本号
- FW: 固件版本号

# **11.2 测量**

#### **手持设备搭配 S1 探头以"平均"操作模式进行操作。**

**"平均"操作模式:**在"平均"操作模式下,设备显示通过最多 6 次单次测量得出的平均水 分值

测量期间无法执行其他操作。用户必须等待直到测量完成。  $\boxed{2}$ 

### **11.2.1 "平均"操作模式**

在此模式下,仅确定水分,并根据最多六个单独值计算算术平均值。此处显示重量水 分。该操作模式适用于测量大量物料(例如沙子、碎石等)的水分值。

开启手持设备后,将在初始启动屏幕之后在"平均"操作模式下显示以下屏幕:

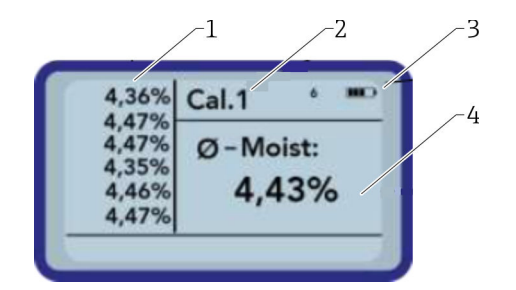

- 1 单次测量值
- 2 所选标定编号
- 3 剩余电量
- 4 测量平均值

1. 短按回车键开始测量

 设备开始测量,在测量过程中,一个旋转符号出现在右上角电池符号的位置。 在此期间无法执行其他操作。测量大约需要 4 ... 5 s。测量完成后, 显示屏再次 出现电池符号。单次测量值显示在屏幕左侧。上次测量值显示在列表顶部,而 较早数值显示在其下一位置。算术平均值显示在屏幕右侧。平均值通过现有单 次值(最多六个)计算得出。

<span id="page-34-0"></span>2. 要删除测量序列,请按"向下"导航键

列表中最多仅可临时保存 6 个值。较旧值将从列表中删除,且不再用于计算平均 值。

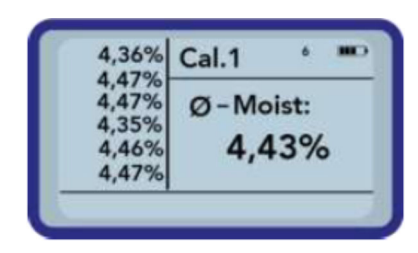

"平均"操作模式下的六次测量已经为用户提供了广泛物料范围内所有测量点的代表性测 量结果。

# **11.3 设置**

可通过多种方式更改和调节手持设备的设置。

1. 按下文件夹按键 出现以下菜单结构 Setup: **Material Calibr.** Detect Probe 2. 使用导航键选择所需条目 3. 按下回车键选择 4. 按下文件夹按键 用户退出当前菜单条目和设置菜单 **设置选项概述** • **Mode:** "Average": 获得最多 6 个水分测量值的平均值 • **Material cal.:** • 在探头中选择所需的物料标定 • 自定义物料标定 • **Find probe:**再次搜索连接的探头(如果在通电期间发生错误) • **Language:**更改系统语言 • 德文 • 英语 ■ Auto-power-off: 设置自动关机 • **Display lighting:**设置背景照明 • 关闭时间 • 亮度 • **Display contrast:**设置最佳对比度 • **Probe info:**显示探头相关信息 • **Info:**显示手持设备相关信息

# **11.3.1 Average mode**

在"平均"操作模式下, 仅以%grav 为单位测定水分, 或以 tp 为单位测定传输时间。测量 值临时保存在列表中,最多保存六个测量值。算术平均值通过该列表计算得出。

● 列表中最多只能临时保存 6 个值。较旧值将从列表中删除, 且不再用于计算平均 值。

# **11.3.2 Material calibration**

根据探头的预期应用,将不同的标定保存在探头中。例如,这可以是用于砂子水分测量 的重量标定,也可以是传输时间标定。

在"Material calibration"菜单条目中,可以根据应用选择所需标定。通过这种方式,一个 探头可以覆盖多种应用。

此外,还可以执行自己的标定,以便能够测量特殊物料。

1. 选择"Material cal."菜单条目

2. 选择"Choose"或"Change"

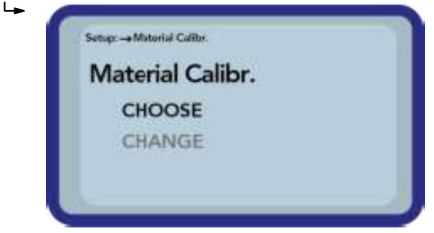

**"Choose":**设置 15 个标定之一

**"Change":**对储存单元中保存的 15 个标定之一进行新的标定

#### **"Choose"菜单条目**

显示屏上出现 15 个标定以及标定名称。然后出现类似于以下所示的屏幕:

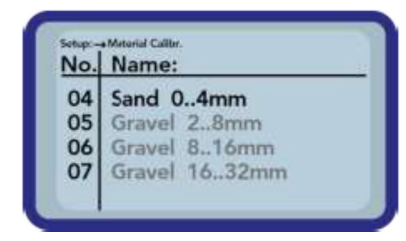

- 1. 使用导航键滚动列表并选择所需的标定。标定前的"!"符号表示当前处于启用状态 的标定。
- 2. 按下回车键
	- 启用所选标定

之后, 日符号出现在显示屏右上角, 表示该选项已启用。此外, "! "符号出现 在启用标定前面。

**{4 按下导航键▲, 直接从测量屏幕转到"Choose"**菜单条目

#### **"Choose"菜单条目**

您可以执行自己的物料标定或自定义当前标定以满足您的特定需求。以下两个选项可 用:

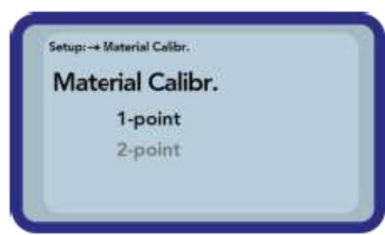

- **1-point calibration:**
	- 根据所选点调节标定曲线
	- 斜率不会因此改变
	- 仅需要一个物料样品
- **2-point calibration:**
	- 在两个测量点之间创建线性标定
	- 需要两个水分值不同的物料样品

### **1-point calibration:**

该物料标定选项仅调整(偏置量)已设置的标定。由于斜率没有变化,因此在开始时务 必选择适合物料的标定曲线。

1 测量物料的样品需要进行单点物料标定。标定前,必须使用其他实验室方法(例如 水分分析仪、窑干)测定水分值。

1. 使用导航键将标定存储器(01 – 15)设置为覆盖值

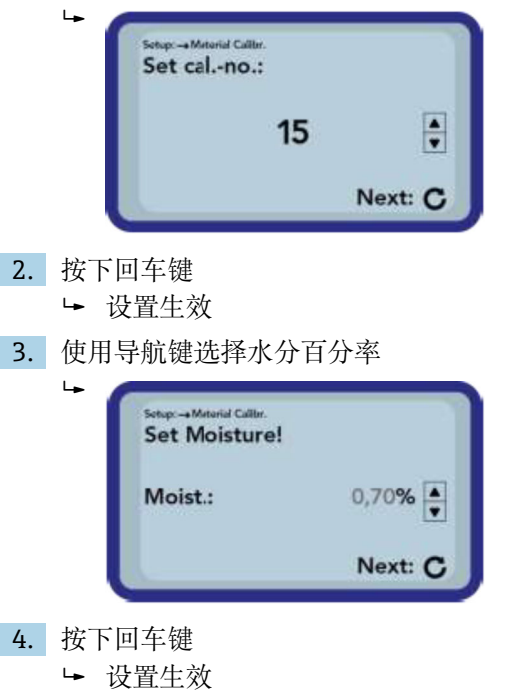

5. 再次按下回车键

物料测量过程开始

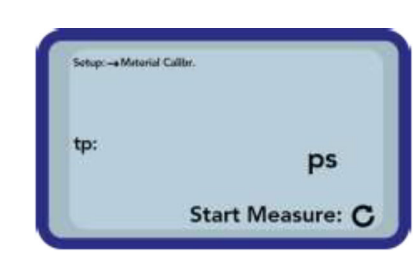

进行四次测量以提高准确性。然后计算这些测量值的平均值。测量时间约为 20 秒。测量完成后,将短暂显示测量脉冲渡越时间。

6. 之后, 可以将标定保存至开始时设置的标定存储器中("Save")。

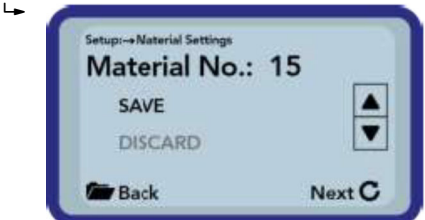

7. 按下回车键

 所选存储器被覆盖。 单词"OWN:"现在出现在原始存储器名称前面,以清楚地指示已被覆盖的存储 器。

# **注意**

如果在标定结束时选择了"SAVE", 则探头中预先配置(或已修改)的标定之一将被覆 盖!

- ▶ 原始标定只能由我们的服务部门恢复。
- 图 开始测量前, 请确保探头杆完全浸入待测量的物料中。在整个测量过程中, 探头必 须留在物料中,不得移动。

#### **2-point calibration:**

在两点标定中,测量两个水分含量不同的物料样本,然后根据该信息计算线性方程 (f(x)=mx+b)。虽然高阶多项式有助于获得更高的精度,但线性方程式通常已经足够 (尤其是在较低水分范围内),并提供了非常好的结果。

图 需要使用两个水分值不同的物料样品进行两点物料标定。标定前, 必须使用其他实 验室方法(例如水分分析仪、窑干)测定水分值。务必遵循以下顺序:首先是"较低 水分值"(较干物料),然后是"较高水分值"(较湿物料)。

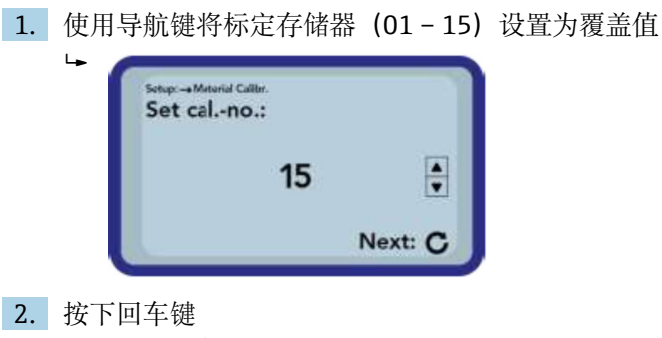

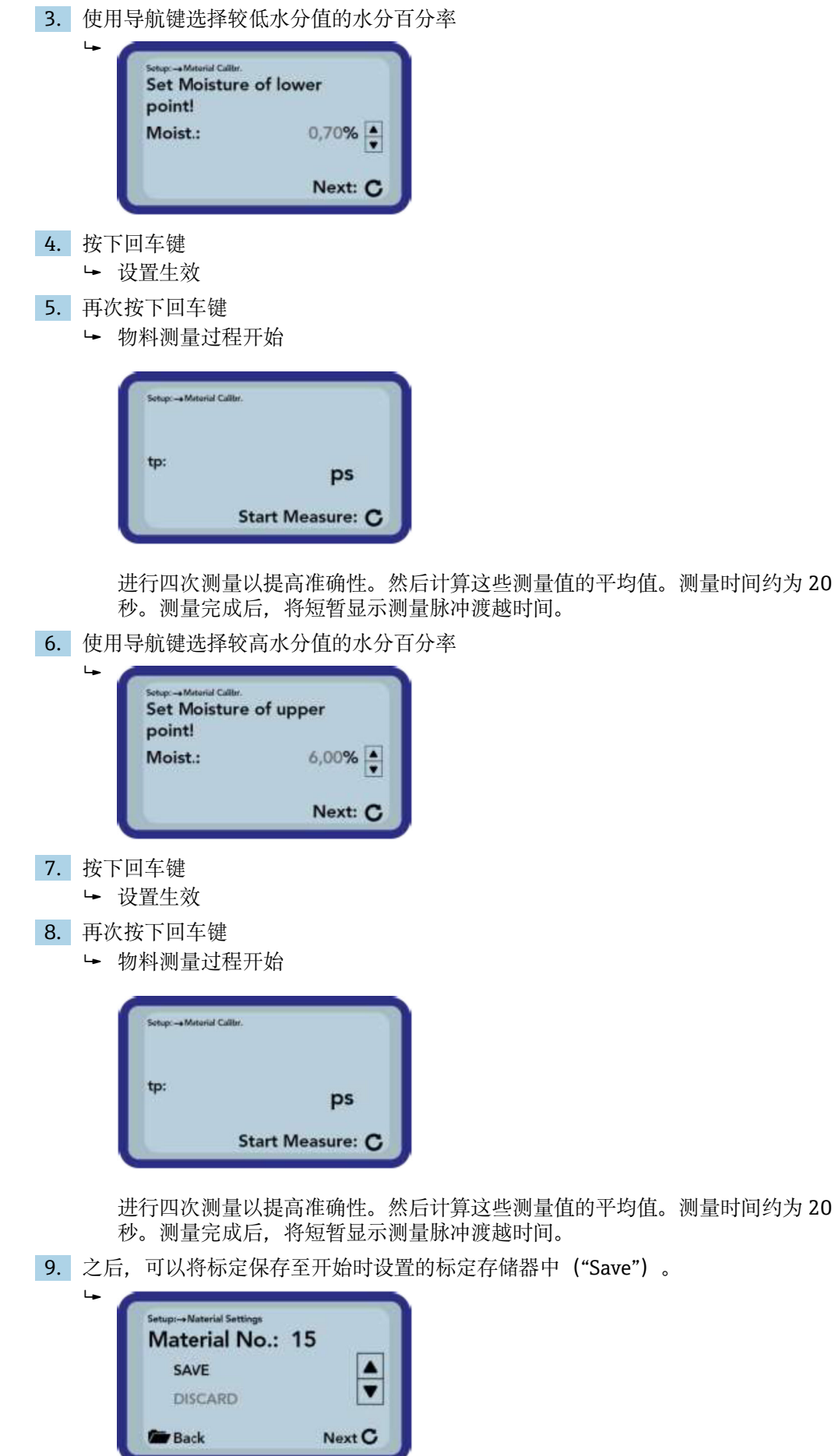

<span id="page-39-0"></span>10. 按下回车键

所选存储器被覆盖。

单词"OWN:"现在出现在原始存储器名称前面,以清楚地指示已被覆盖的存储 器。

### **注意**

如果在标定结束时选择了"SAVE", 则探头中预先配置(或已修改)的标定之一将被覆 盖!

‣ 原始标定只能由我们的服务部门恢复。

1 开始测量前, 请确保探头杆完全浸入待测量的物料中。在整个测量过程中, 探头必 须留在物料中,不得移动。

# **11.3.3 Find probe**

在以下情况下选择该菜单条目:

- 手持设备打开时,探头存在通信问题
- 某个探头尚未连接
- 在操作过程中需要更换探头

选择此菜单条目后,手持设备将再次尝试与已连接探头建立连接。连接成功后,探头序 列号会立即显示在显示屏上。如果无法建立连接,显示屏上将显示"Probe not found"。

■ 如果未建立连接, 则检查探头是否正确连接。如果未解决问题, 请联系服务部门。

# **11.4 使用 S1 探头**

#### **11.4.1 测量体积**

理论上, 电场和磁场线会穿透待测量物料至无限深度。但是, S1 探头的有效穿透深度 (与测量相关)大约为 80 mm (3.15 in)(杆之间距离的两倍)。

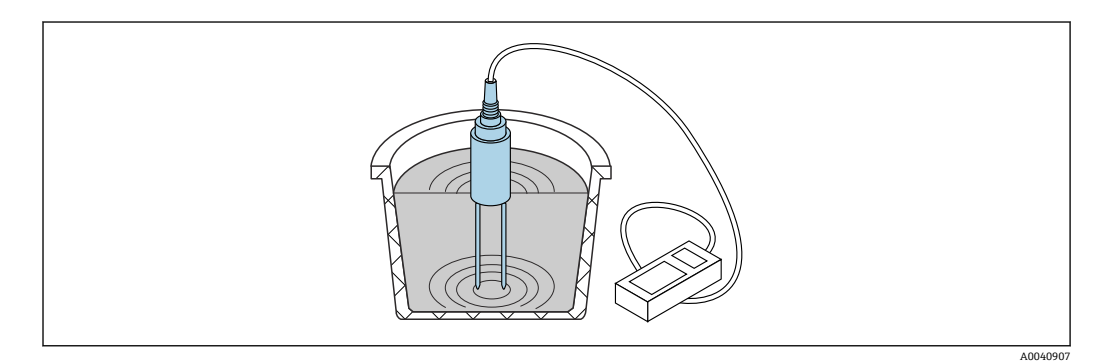

20 有效测量体积(图示波形)

#### **11.4.2 测量精度**

使用 S1 探头实现最佳精度的推荐方法

### **直接在沙堆和碎石堆中进行测量**

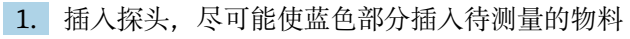

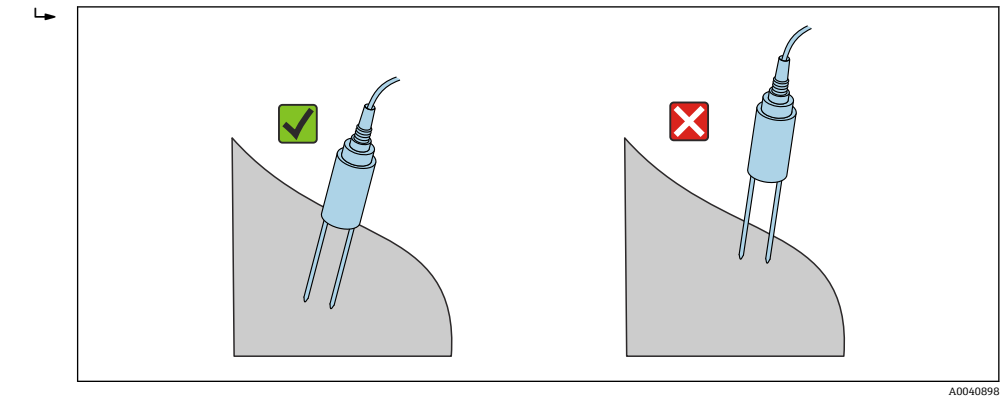

2. 选择"平均"操作模式

3. 在不同点进行测量

这会产生物料的代表性水分值

1 经过较长时间的干燥天气后, 物料表面将比下层物料更干燥。但是, 如果经过长时 间干旱之后最近下过雨,则物料表面将会更加湿润。应在不同点和不同深度测量水 分,以获得最佳测量结果。

## **在桶中测量实验室样品**

必须满足以下条件才能获得最佳结果精度: 杆式探头的整个长度必须位于待测量物料中

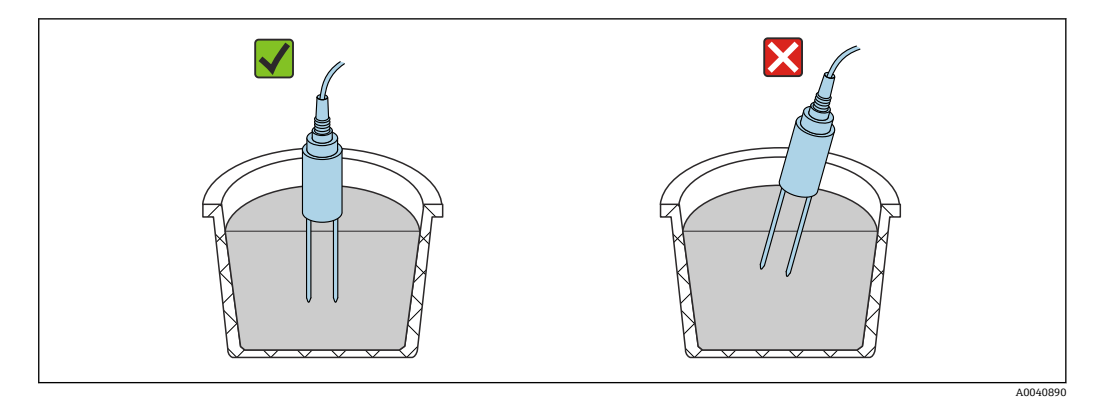

容器体积不得小于 10 l,并且必须是非金属材料

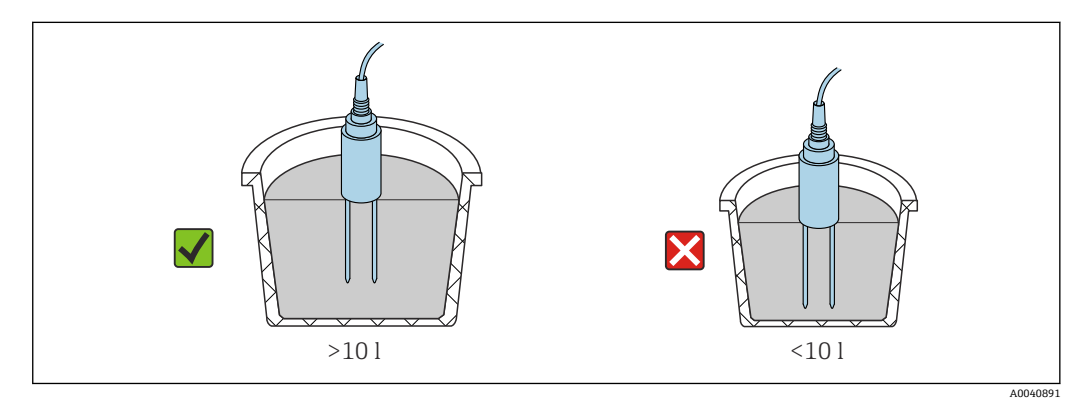

容器必须大致是圆柱形

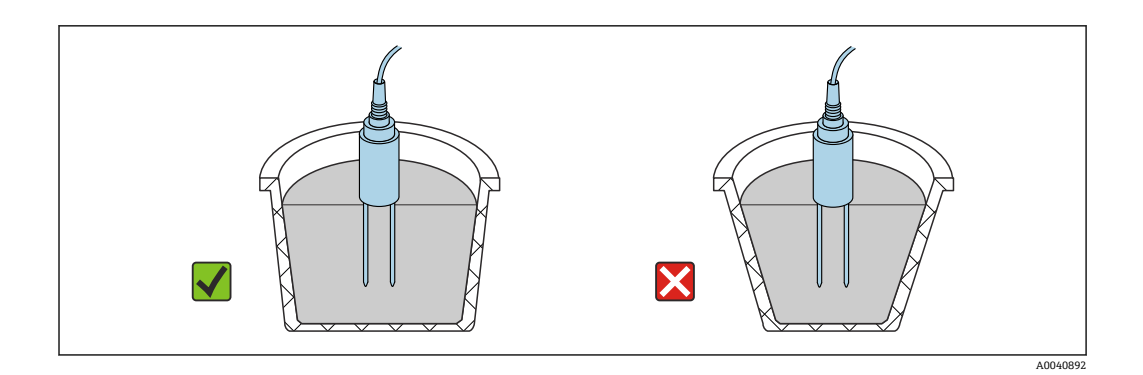

容器中的产品物位必须至少比探头杆长度大 5 cm

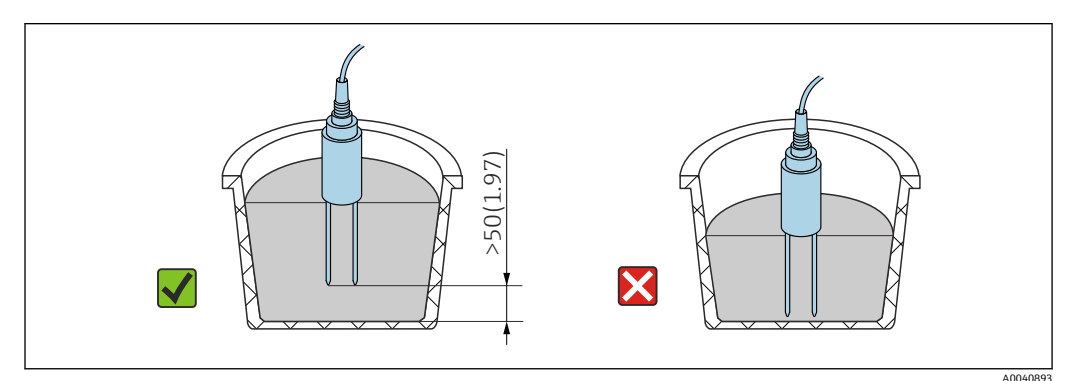

按照以下步骤进行测量:

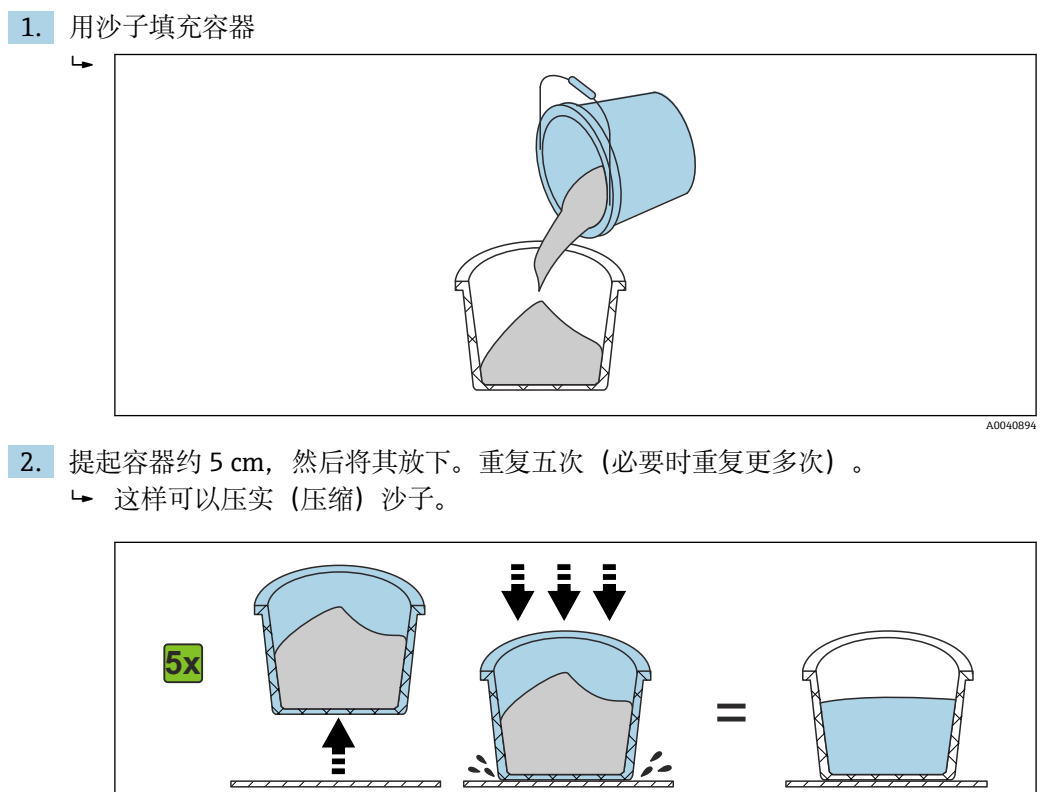

3. 将探头插入沙子中。探头底部达到沙子表面时,将探头继续推入一点(插入探头时 不要摇晃或转动探头!)。如果存在碎石和砂砾,则在引入探头的同时摇晃容器。 否则很难将探头插入物料。摇动容器可让物料以最佳方式处于探头杆周围。

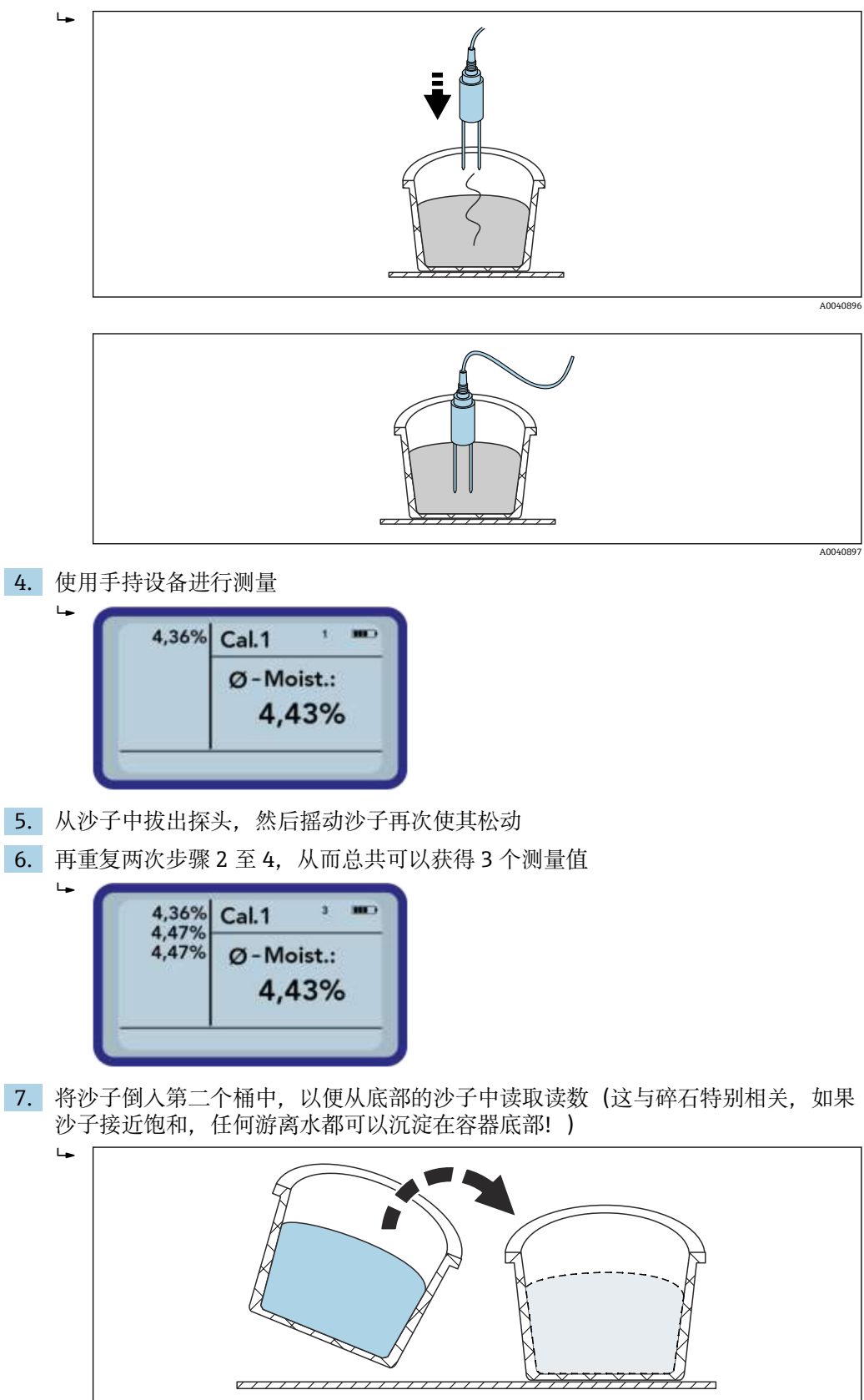

8. 再重复三次步骤 2 至 4,从而总共可以获得 6 个测量值

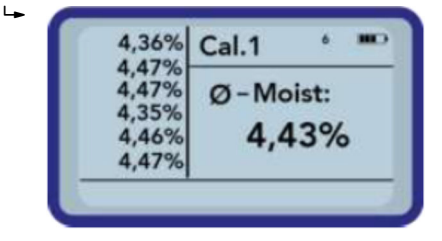

9. 记录 6 个测量值的平均值

# **11.4.3 更换探头杆**

[1] S1 探头中的探头杆只能由服务部门更换。

对于 S1C 探头, 可按以下方式更换探头杆:

1. 从探头主体上拧下探头杆

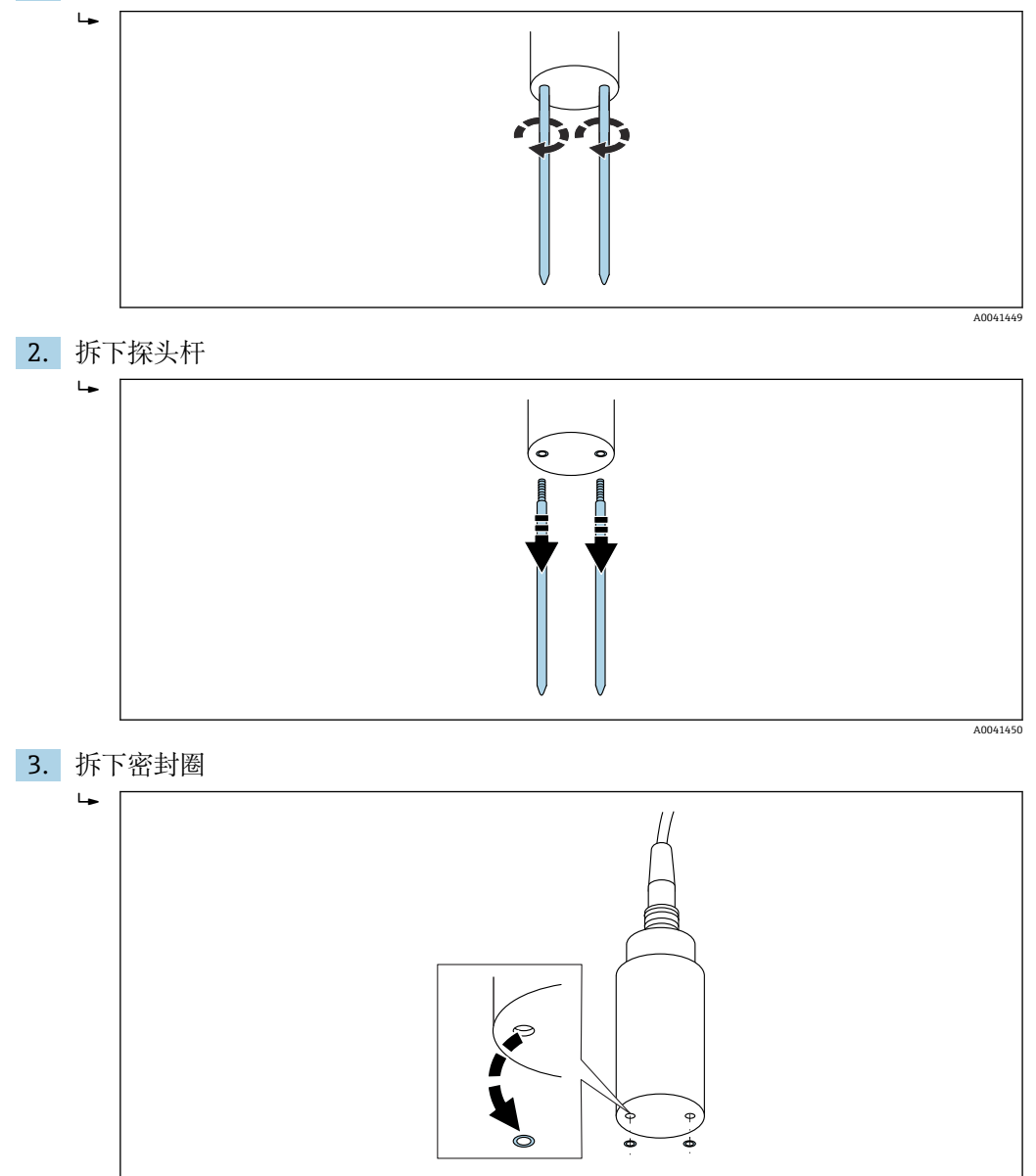

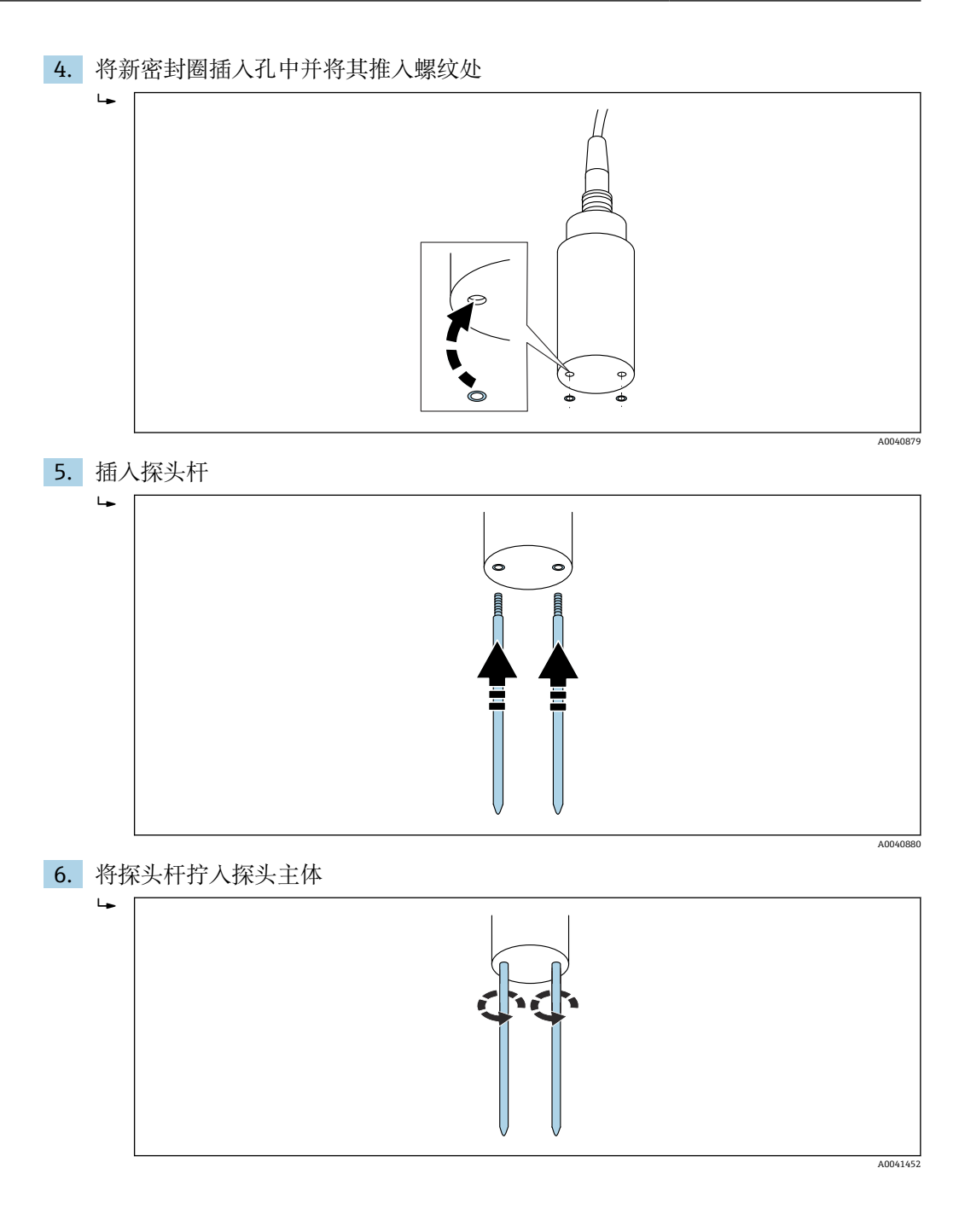

# <span id="page-45-0"></span>**12 技术参数**

# **12.1 手持设备**

- 高度: 36 mm
- 宽度: 64 mm
- 长度:150 mm
- 重量: (含电池) 约 437 q。
- 电力需求:
	- 断电: 35 µA
- 空闲:
	- 背光关闭: 26 mA
	- 背光开启: 56 mA
- 探头开启: 100 mA
- 测量: 350 mA
- 每次充电测量次数: 最多约 5000 (20 ℃/最大背光)
- 可连接探头: SWZ、S1、S1C、S2
- 储存温度: -20 ... +70 ℃ (-4 ... +158 °F)
- 工作温度: -20 ... +70 ℃ (-4 ... +158 °F)
- 充电温度: 10 ... 30 °C (50 ... 86 °F)
- 充电电压: 正常 12 V, 最高 15 V, 最低 12 V。
- 充电电流: 约 1 A。
- 充电时间:电池完全放电的情况下约 2 个小时
- 蓄电池: 镍氢 (4×1.2 V) (AA), 2000 mA/h, >1000 次测量
- 物理总线: RS485
- 总线协议: IMP-BUS protocol II

# **12.2 SWZ 探头**

- 电源: 12 … 24  $V_{DC}$
- 电流消耗: 在 2 ... 3 s 测量周期时间内为 150 mA, 对应电压 12 V<sub>DC</sub>
- 测量范围:0 … 100 %含水量
- 重复性, 含水量测量 (探头静置在混凝土中): ±2 l/m<sup>3</sup>
- 绝对精度: ±3 %水量
- 电导率范围:0 … 20 dS/m
- 测量体积: 0.5 l
- 探头温度范围: 0 ... 50 °C (32 ... 122 °F)
- 标定:
	- 针对新拌混凝土预编程标定
	- 支持自定义标定
	- 存储器中最多可保存 15 条标定曲线
- 防护等级: IP68
- 尺寸: 155 mm×60 mm
- 接口: 1.5 m 电缆, 带 7 针耦合插座

# **12.3 S1 探头**

- 用于沙子和碎石等散装固体的水分测量
- 带集成 TDR 电子部件的传感器
- ■螺纹: M28×1.5 (电缆侧)

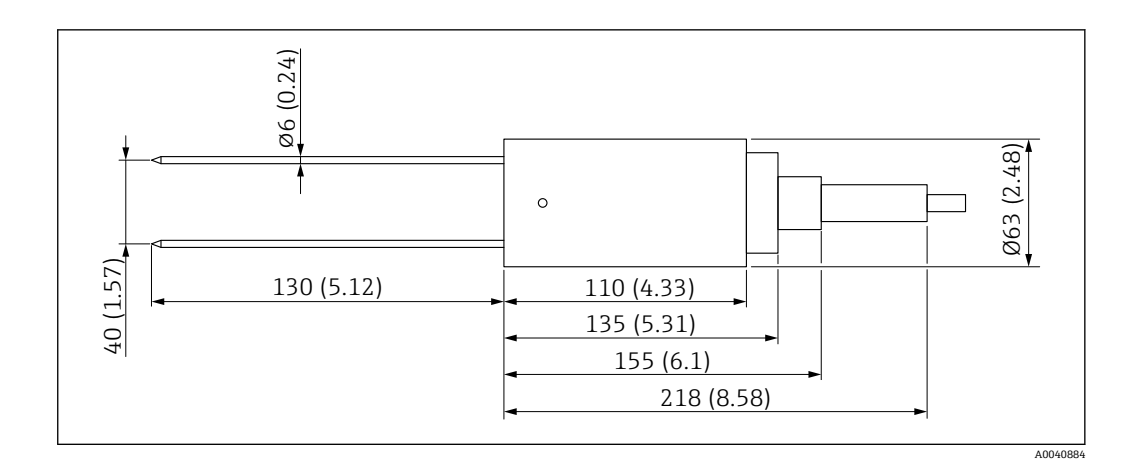

- 电源: 12 ... 24  $V_{DC}$
- 电流消耗: 在 2 ... 3 s 测量周期时间内为 100 mA, 对应电压 12 V<sub>DC</sub>
- 测量范围:0 … 25 % vol.含水量
- 精度: 最高±0.2 % abs vol.含水量
- 电导率范围:0 … 1 dS/m
- 重复性: ±0.3 %
- 温度漂移: ±0.3 %
- 测量体积:1 l,对应直径 130 mm×100 mm
- 探头温度范围: -15 ... 50 ℃ (5 ... 122 °F)
- 标定:针对沙子、碎石和砂砾的预编程标定
	- 支持自定义标定
	- 存储器中最多可保存 15 条标定曲线
	- 支持介电常数的标定曲线
- 防护等级: IP68 (PVC)
- 尺寸: 155 mm×63 mm
- 杆长度:130 mm
- 杆直径:6 mm
- 接口: 1.5 m 电缆, 带 7 针耦合插座

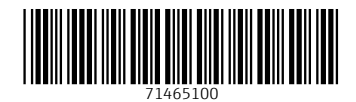

www.addresses.endress.com

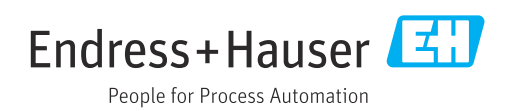